# **แผนการสอน/แผนการเรียนรู้ภาคทฤษฎี**

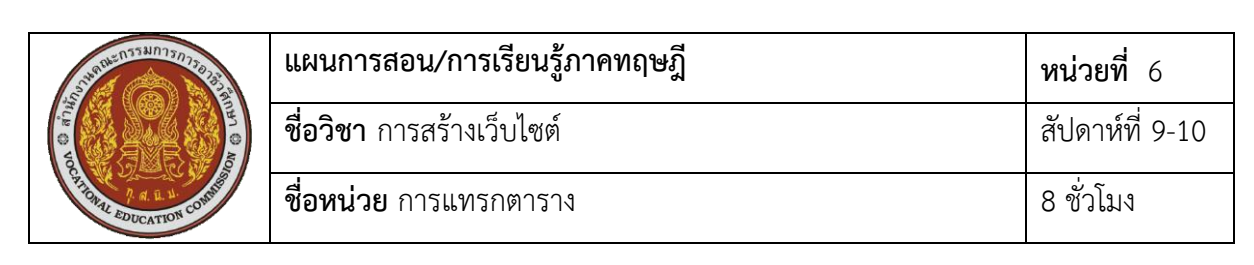

**ชื่อเรื่อง** การแทรกตาราง

# **หัวข้อเรื่อง**

# **ด้านความรู้**

- 1. การสร้างตารางในเว็บเพจ
- 2. การใส่ข้อความในตาราง
- 3. การจัดตำแหน่งข้อความในตาราง
- 4. การใส่หัวตาราง
- 5. การใส่ข้อความกำกับตาราง
- 6. การกำหนดตำแหน่งของตาราง
- 7. การกำหนดขนาดตาราง
- 8. การกำหนดสีให้กับตาราง
- 9. การใส่ภาพในตาราง
- 10. การรวมเซลล์ล์ในตาราง
- 11. การกำหนดรูปแบบของเส้นขอบตาราง
- 12. การกำหนดระยะห่างระหว่างเซลล์
- 13. การกำหนดการแสดงเส้นตาราง
- 14. การแบ่งส่วนตาราง
- 15. การสร้างตารางซ้อนตาราง
- 16. การใช้ตารางจัดรูปแบบหน้าเว็บเพจ

# **ด้านทักษะ**

- 1. สร้างตารางในเว็บเพจ
- 2. ใส่ข้อความในตาราง
- 3. จัดตำแหน่งข้อความในตาราง
- 4. ใส่หัวตาราง
- .5. ใส่ข้อความกำกับตาราง
- 6. กำหนดตำแหน่งของตาราง
- 7. กำหนดขนาดตาราง
- 8. กำหบดสีให้กับตาราง
- 9. ใส่ภาพในตาราง
- 10. รวมเซลล์ล์ในตาราง
- 11. กำหนดรูปแบบของเส้นขอบตาราง
- 12. กำหนดระยะห่างระหว่างเซลล์
- 13. กำหนดการแสดงเส้นตาราง
- 14. แบ่งส่วนตาราง
- 15. สร้างตารางซ้อนตาราง
- 16. ใช้ตารางจัดรูปแบบหน้าเว็บเพจ

### **ด้านคุณธรรม จริยธรรม**

- 1 ความรับผิดชอบ
- 2. ความสนใจใฝ่รู้

### **สาระส าคัญ**

การใช้ตารางแสดงข้อมูลในหน้าเว็บเพจมีจุดประสงค์เพื่อใช้จัดกลุ่มการแสดงข้อมูลทำให้ดูง่าย ี และสวยงาม ใช้นำเสนอข้อมูลที่เป็นรายชื่อหรือรายการ นอกจากนั้นตารางยังสามารถนำไปในใช้การ จัดรูปแบบเว็บเพจ เพราะตารางช่วยให้ผู้ออกแบบสามารถจัดวางรูปแบบเว็บเพจได้ตามต้องการ โดย การน าตารางมาใช้จัดรูปแบบเว็บเพจจะต้องแบ่งโครงสร้างเนื้อหาออกเป็นส่วนๆ แล้วสร้างตารางตาม โครงสร้างเนื้อหานั้น

โครงสร้างตารางประกอบด้วยแถวและคอลัมน์ โดยช่องข้อมูลที่อยู่แนวนอนเดียวกันเรียกว่า แถวและช่องข้อมูลที่อยู่ตรงกันในแนวตั้งเรียกว่าคอลัมน์ ส่วนช่องแต่ละช่องกันเรียกว่าเซลล์ใช้บรรจุ ข้อมูลต่างๆ เช่นข้อความ รูปภาพ ซึ่งเนื้อหาในหน่วยนี้จะกล่าวถึงการสร้างและการจัดการ การ ก าหนดคุณสมบัติตารางในหน้าเว็บเพจ

### **สมรรถนะอาชีพประจ าหน่วย**

- 1. แสดงความรู้เกี่ยวกับการแทรกตารางในเว็บเพจ
- 2. แทรกและจัดการตารางในเว็บเพจ

### **จุดประสงค์การสอน/การเรียนรู้**

# **• จุดประสงค์ทั่วไป / บูรณาการเศรษฐกิจพอเพียง**

1.เพื่อให้มีความรู้พื้นฐานเกี่ยวกับการแทรกตาราง และมีทัศนคติที่ดี (ด้านความรู้) 2.เพื่อให้มีทักษะการแทรกตาราง (ด้านทักษะ)

3.เพื่อให้มีเจตคติที่ดีต่อการเตรียมความพร้อมด้าน วัสดุ อุปกรณ์ และการปฏิบัติงานอย่าง ิถูกต้อง สำเร็จภายในเวลาที่กำหนด มีเหตุและผลตามหลักปรัชญาของเศรษฐกิจพอเพียง (ด้าน คุณธรรม จริยธรรม)

### **•จุดประสงค์เชิงพฤติกรรม / บูรณาการเศรษฐกิจพอเพียง**

- 1. บอกวิธีการสร้างตารางในเว็บเพจ ได้(ด้านความรู้)
- 2. บอกวิธีการใส่ข้อความในตาราง ได้(ด้านความรู้)
- 3. บอกวิธีการจัดตำแหน่งข้อความในตาราง ได้ (ด้านความรู้)
- 4. บอกวิธีการใส่หัวตาราง ได้(ด้านความรู้)
- 5. บอกวิธีการใส่ข้อความกำกับตาราง ได้ (ด้านความรู้)
- 6. บอกวิธีการกำหนดตำแหน่งของตาราง ได้ (ด้านความรู้)
- 7. บอกวิธีการกำหนดขนาดตาราง ได้ (ด้านความรู้)
- 8. บอกวิธีการกำหนดสีให้กับตาราง ได้ (ด้านความรู้)
- 9. บอกวิธีการใส่ภาพในตาราง ได้(ด้านความรู้)
- 10. บอกวิธีการรวมเซลล์ล์ในตาราง ได้(ด้านความรู้)
- 11. บอกวิธีการกำหนดรูปแบบของเส้นขอบตาราง ได้
- 12. บอกวิธีการกำหนดระยะห่างระหว่างเซลล์ ได้ (ด้านความรู้)
- 13. บอกวิธีการกำหนดการแสดงเส้นตาราง ได้ (ด้านความรู้)
- 14. บอกวิธีการแบ่งส่วนตาราง ได้(ด้านความรู้)
- 15. บอกวิธีการสร้างตารางซ้อนตาราง ได้(ด้านความรู้)
- 16. บอกวิธีการใช้ตารางจัดรูปแบบหน้าเว็บเพจ ได้(ด้านความรู้)

17. การเตรียมความพร้อมด้านการเตรียมวัสดุ อุปกรณ์ผู้เรียนจะต้องกระจายงานได้ทั่วถึง และตรงตามความสามารถของสมาชิกทุกคน มีการจัดเตรียมสถานที่ สื่อ วัสดุ อุปกรณ์ไว้อย่างพร้อม เพรียง (ด้านคุณธรรม จริยธรรม/บูรณาการเศรษฐกิจพอเพียง)

18. ความมีเหตุมีผลในการปฏิบัติงาน ตามหลักปรัชญาของเศรษฐกิจพอเพียง ผู้เรียนจะต้อง มีการใช้หลักการเรียนรู้และเวลาที่เหมาะสมกับการเรียนรู้ (ด้านคุณธรรม จริยธรรม/บูรณาการ เศรษฐกิจพอเพียง)

# **เนื้อหาสาระการสอน/การเรียนรู้ • ด้านความรู้ (ทฤษฎี)**

**1. การสร้างตารางในเว็บเพจ** (จุดประสงค์เชิงพฤติกรรมข้อที่ 1)

คำสั่งภาษา HTML ที่ใช้สำหรับสร้างตารางจะประกอบด้วยคำสั่งแท็กหลายคำสั่งประกอบกับ ให้แสดงผลออกมาเป็นตาราง มีรูปแบบดังนี้

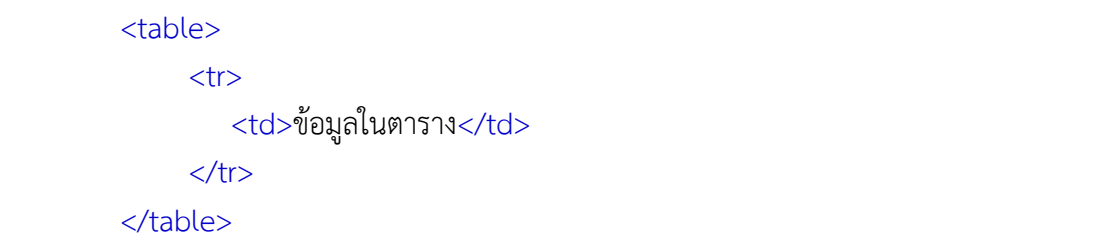

1 <table>…</table> เป็นคำสั่งสร้างตาราง ใช้กำหนดขอบเขตของตาราง รวมถึงการ ก าหนดรายละเอียดต่างๆ ที่มีการแสดงผลทั้งตาราง

3 <tr>…</tr> เป็นคำสั่งที่ใช้กำหนดแถวของตาราง เป็นคำสั่งคู่ที่ต้องมีทั้งแท็กเปิดและแท็ก ปิด การใช้แท็ก <tr>…</tr> 1 ครั้ง หมายถึง 1 แถว

5 <td>…</td> เป็นคำสั่งที่ใช้กำหนดจำนวนคอลัมน์ของตารางและใช้แสดงข้อมูลของแต่ ละเซลล์ของตาราง เป็นค าสั่งคู่ที่ต้องมีทั้งแท็กเปิดและแท็กปิด การใช้แท็ก <td>…</td> 1 ครั้ง หมายถึง 1 คอลัมน์ หรือ 1 เซลล์

ตัวอย่างการใช้ค าสั่ง

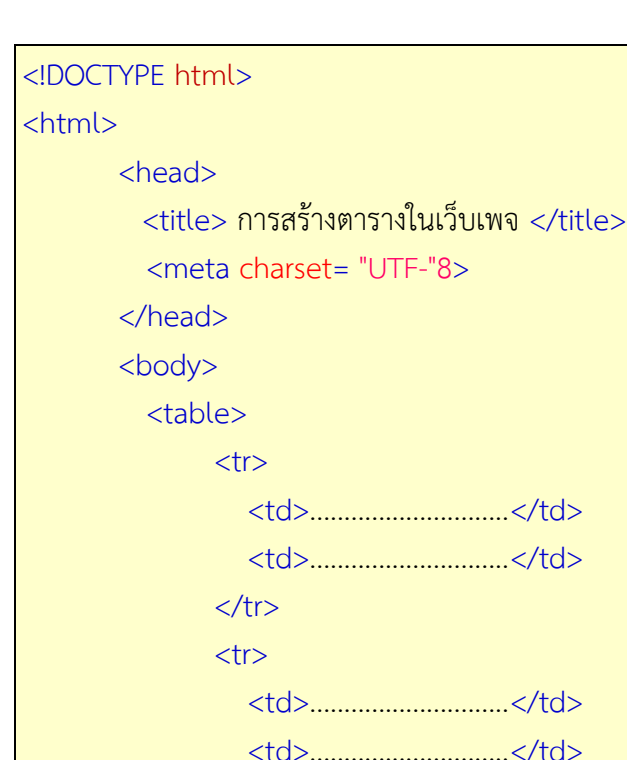

**2. การใส่ข้อความในตาราง** (จุดประสงค์เชิงพฤติกรรมข้อที่ 2)

 $\langle$ /tr>

</body>

</html>

การใส่ข้อความในตารางสามารถท าได้ด้วยการพิมพ์ข้อความในแท็ก <td>...</td> ที่ ต้องการมีรูปแบบดังนี้

<td> ข้อความในตาราง </d>

ตัวอย่างการใช้คำสั่ง

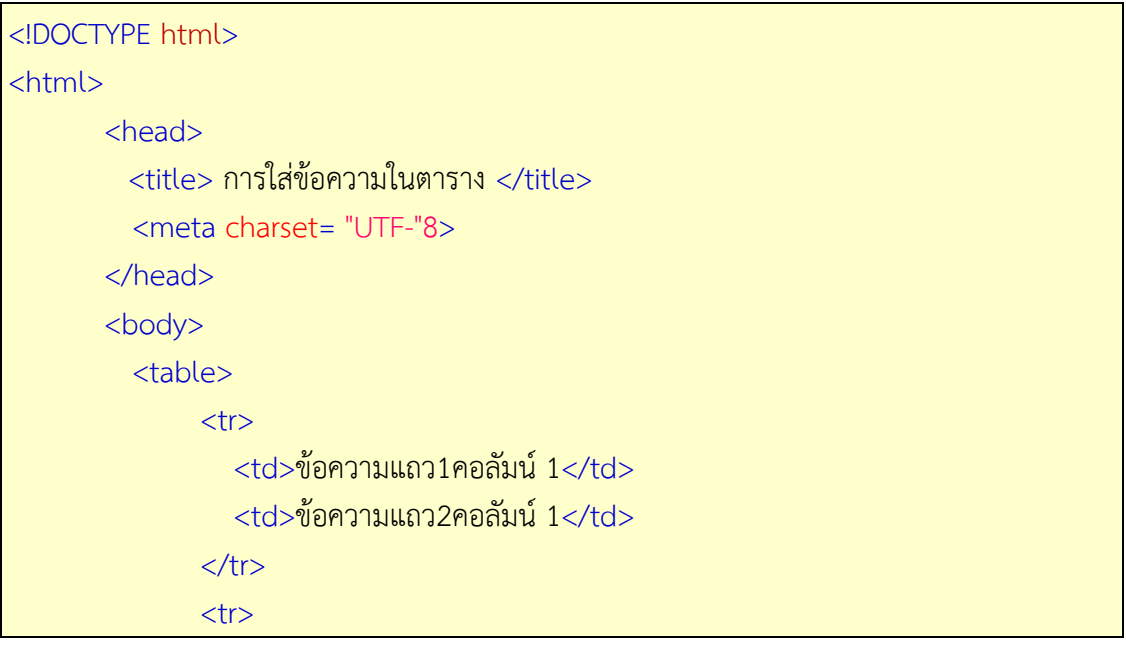

```
<td>ข้อความแถว1คอลัมน์ 2</td><td>ข้อความแถว2คอลัมน์ 2</td>\langle/tr\rangle </body>
 </html>
```
### **3. การจัดต าแหน่งข้อความในตาราง** (จุดประสงค์เชิงพฤติกรรมข้อที่ 3)

การกำหนดตำแหน่งข้อความภายในเซลล์ของตาราง ซึ่งปกติการแสดงข้อความในเซลล์ของ ิตารางจะชิดซ้ายของเซลล์เสมอ และถ้าต้องการกำหนดตำแหน่งข้อความของภายในเซลล์ของตาราง ้สามารถกำหนดได้ 2 รูปแบบ ดังนี้

1) การกำหนดตำแหน่งข้อความในแนวนอน สามารถทำได้ด้วยการกำหนดแอททริบิวท์ align โดยกำหนดที่แท็ก <tr> หรือแท็ก<td> มีรูปแบบคำสั่งดังนี้

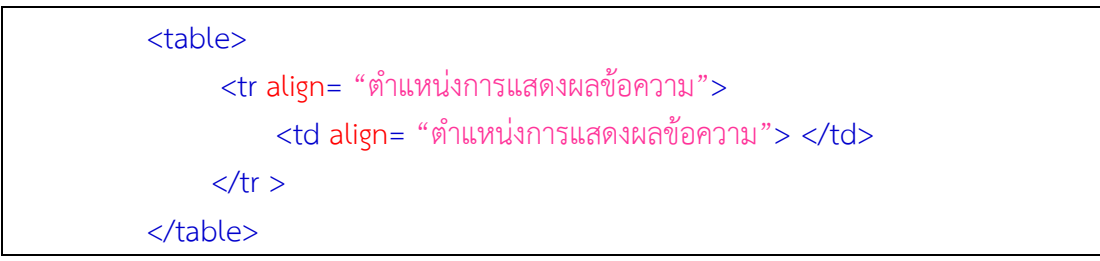

ี แอททริบิวท์ align ใช้สำหรับกำหนดตำแหน่งข้อความภายในเซลล์ของตาราง ซึ่งจะกำหนด หรือไม่กำหนดก็ได้ มีรายละเอียดดังนี้

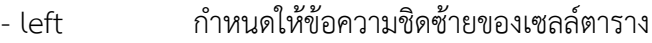

- right ก าหนดให้ข้อความชิดขวาของเซลล์ตาราง
- center ก าหนดให้ข้อความกึ่งกลางของเซลล์ตาราง
- justify ก าหนดให้ข้อความเต็มช่องเซลล์ตาราง

```
ตัวอย่างการใช้ค าสั่ง
```
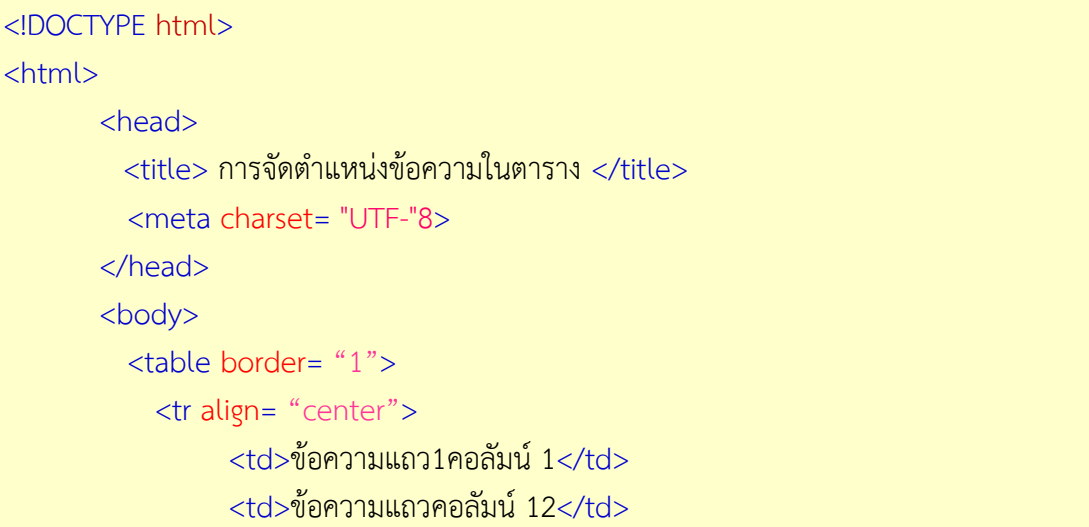

```
<td>ข้อความแถวคอลัมน์ 13</td>\langle t \rangle<tr><td align= "left">ข้อความแถว2 คอลัมน์1</td>
                 <td align= "left">ข้อความแถว2 คอลัมน์2</td> 
                <td align= "left">ข้อความแถว2 คอลัมน์3</td>
          \langle/tr\rangle <tr align= "right"> 
                <td>ข้อความแถว3 คอลัมน์1</td> 
                <td>ข้อความแถว3 คอลัมน์2</td> 
                <td>ข้อความแถว3 คอลัมน์3</td> 
          \langle/tr\rangle</table> 
      </body>
 </html>
```
2) การกำหนดตำแหน่งข้อความในแนวตั้ง สามารถทำได้ด้วยการกำหนดแอททริบิวท์ valign โดยกำหนดที่แท็ก <td> มีรูปแบบคำสั่งดังนี้

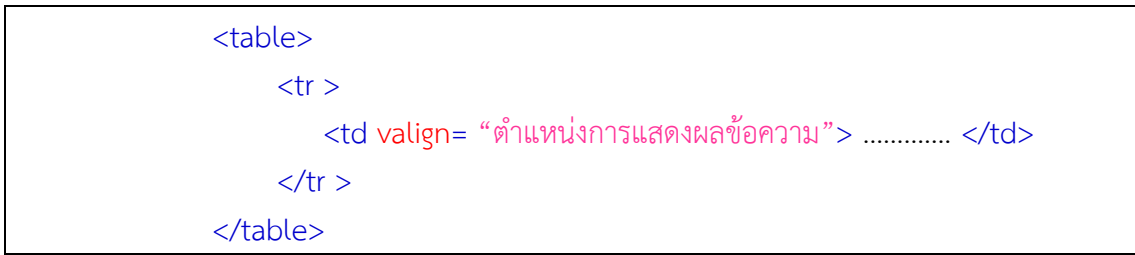

ี แอททริบิวท์ valign ใช้สำหรับกำหนดตำแหน่งข้อความภายในเซลล์ล์ของตารางในแนวตั้ง มี รายละเอียดดังนี้

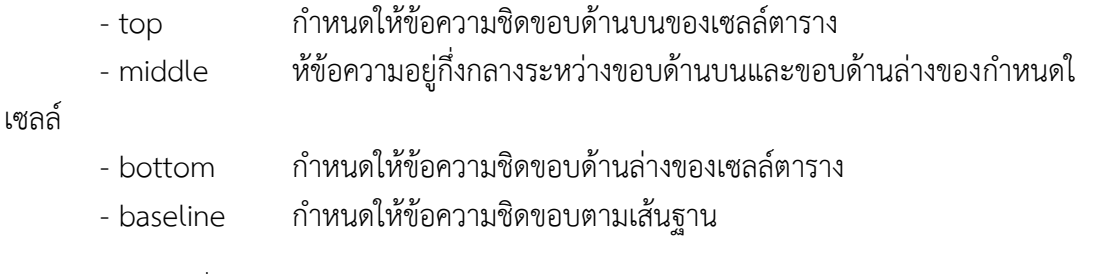

```
ตัวอย่างการใช้คำสั่ง
```
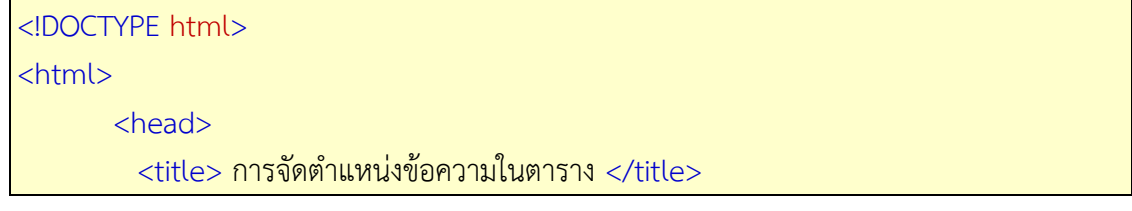

```
 <meta charset= "UTF-"8>
      </head>
     <body> 
         <table border= "1">
          <tr> <td valign= "baseline">ข้อความ1</td> 
             <td valign= "bottom">ข้อความ2</td>
             <td valign= "middle">ข้อความ3</td>
             <td valign= "top"> ข้อความ4</td>
         \langle t \rangle</table> 
     </body>
 </html>
```
# **4. การใส่หัวตาราง** (จุดประสงค์เชิงพฤติกรรมข้อที่ 4)

การก าหนดหัวข้อตารางจะใช้แท็ก <th> หรือ table head ซึ่งจะมีผลท าให้หัวของตารางมี ี ตัวอักษรเป็นตัวหนาและมีตำแหน่งอยู่ที่กึ่งกลางของตาราง มีรูปแบบคำสั่งดังนี้

```
<table> 
          \langletr><th>หัวข้อตาราง1\langleth><th>\langleth>\langleth>\rangleหัวข้อตาราง3\langleth>\langletr>
          \langle<tr>>td>ข้อมูล1</td><td>ข้อมูล2</td><td>ข้อมูล3</td></tr>\langle t \rangle < t dวข้อมูล4\langle t d \rangle < t dว\langle t d \rangle < t dอมูล6\langle t d \rangle < ttr>
```
</table>

<th>...</th> เป็นแท็กกำหนดหัวตาราง )Table Head) โดยข้อความที่อยู่ภายในคำสั่งนี้จะ เป็นตัวหนาและจัดอยู่กึ่งกลาง มีลักษณะการใช้งานเหมือนแท็ก <td>

ตัวอย่างการใช้คำสั่ง

| html                            |   |  |
|---------------------------------|---|--|
| <html></html>                   |   |  |
| <head></head>                   |   |  |
| <title> การใส่หัวตาราง </title> |   |  |
| <meta 8="" charset="utf-8"/>    |   |  |
|                                 |   |  |
| <body></body>                   |   |  |
| $stable border = 0 *1" >$       |   |  |
| $<$ tr $>$                      |   |  |
| $Y$ ทั่วตาราง 1                 | Y |  |

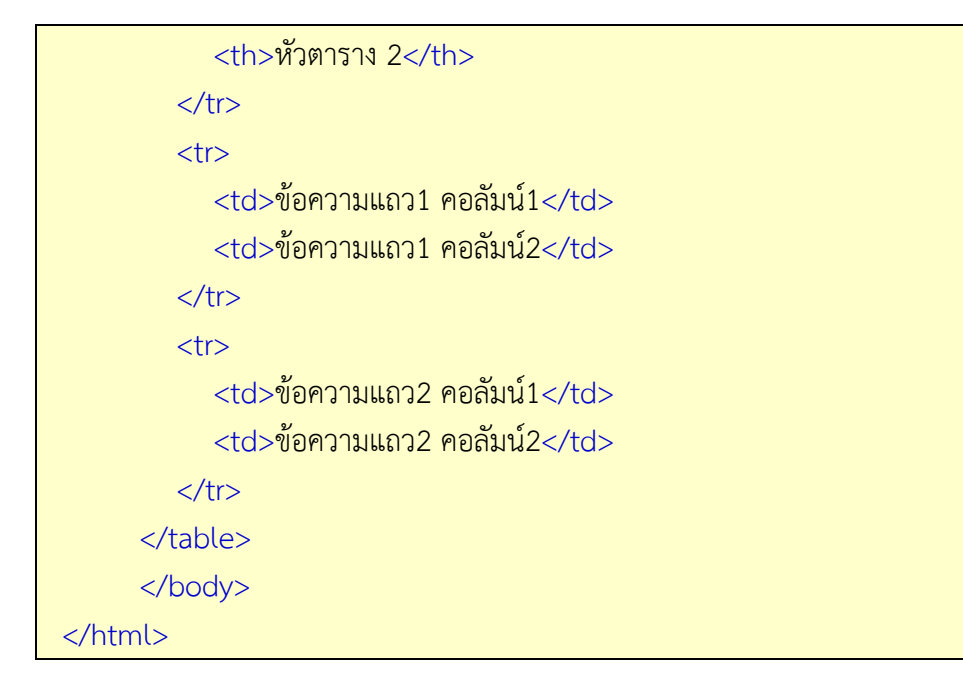

#### **5. การใส่ข้อความก ากับตาราง** (จุดประสงค์เชิงพฤติกรรมข้อที่ 5)

การใส่ข้อความกำกับตารางหรือการแสดงชื่อของตารางทำได้โดยใช้แท็ก <caption> ซึ่ง จะต้องกำหนดคำสั่งนี้ไว้ในแท็ก <table> เท่านั้น มีรูปแบบคำสั่งดังนี้

 <table>  $<$ caption align= "ตำแหน่งชื่อตาราง"  $>$  ข้อความชื่อของตาราง $<$ /caption  $>$ </table>

แท็ก <caption> มีแอททริบิวท์ align ที่ใช้กำหนดตำแหน่งชื่อตาราง ซึ่งมีรายละเอียดดังนี้

- bottom ก าหนดให้ชื่อตารางอยุ่กึ่งกลางส่วนล่างของตาราง
- center กำหนดให้ชื่อตารางอยู่กึ่งกลางส่วนบนของตาราง
- left ก าหนดให้ชื่อตารางอยู่ชิดซ้ายส่วนบนของตาราง
- right ก าหนดให้ชื่อตารางอยู่ชิดขวาส่วนบนของตาราง
- top กำหนดให้ชื่อตารางอยู่กึ่งกลางชิดซ้ายส่วนบนของตาราง

#### ตัวอย่างการใช้ค าสั่ง

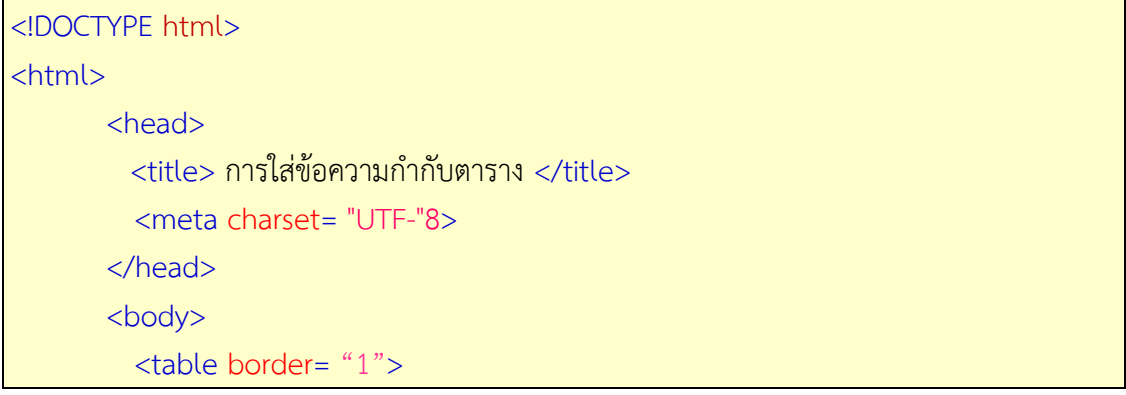

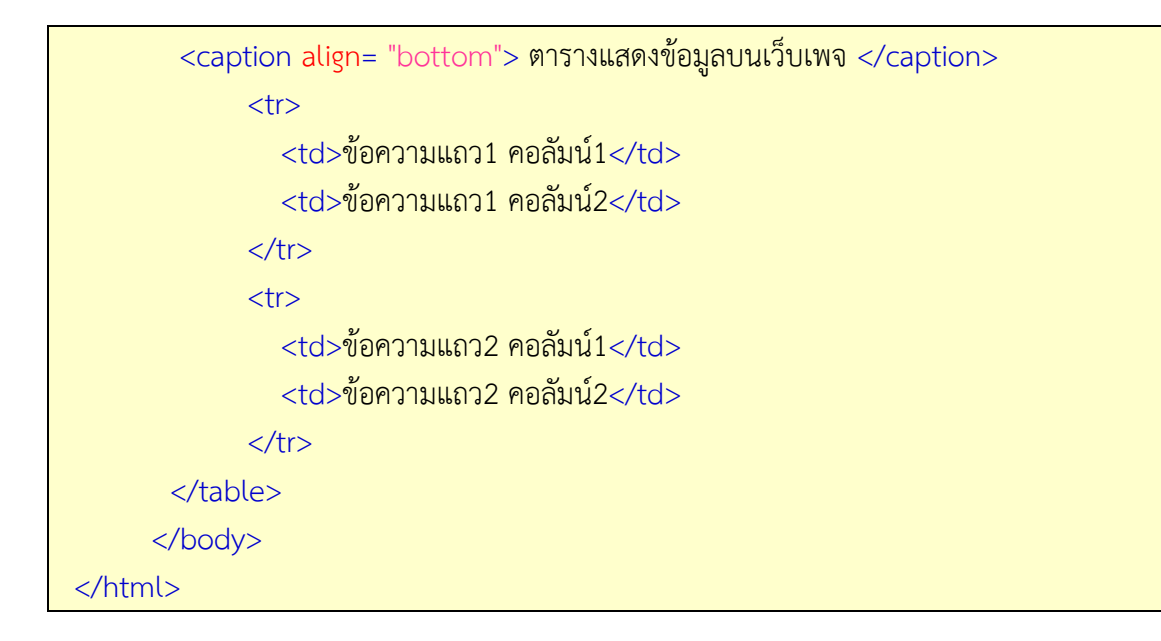

### **6. การกำหนดตำแหน่งของตาราง** (จุดประสงค์เชิงพฤติกรรมข้อที่ 6)

การกำหนดตำแหน่งของตารางเป็นการกำหนดให้ตารางอยู่ในตำแน่งชิดซ้าย กึ่งกลางหรือชิด ่ ขวา ซึ่งปกติตารางจะชิดซ้ายของหน้าเว็บเพจเสมอ สามารถกำหนดตำแหน่งได้โดยใช้แอทริบิวต์ align ภายในแท็ก <table> มีรูปแบบคำสั่งดังนี้

#### <table align= "ตำแหน่งของตาราง">

แอททริบิวท์ align ใช้กำหนดตำแหน่งของตาราง โดยปกติหากได้กำหนดแอททริบิวท์ align ้จะมีค่าเป็น left นอกจากนั้นยังสามารถกำหนดของตารางในตำแหน่งต่างๆ ได้ดังนี้

- left กำหนดให้ตารางชิดซ้ายของหน้าเว็บเพจ
- right ก าหนดให้ตารางชิดขวาของหน้าเว็บเพจ
- center กำหนดให้ตารางให้อยู่กึ่งกลางของหน้าเว็บเพจ

ตัวอย่างการใช้ค าสั่ง

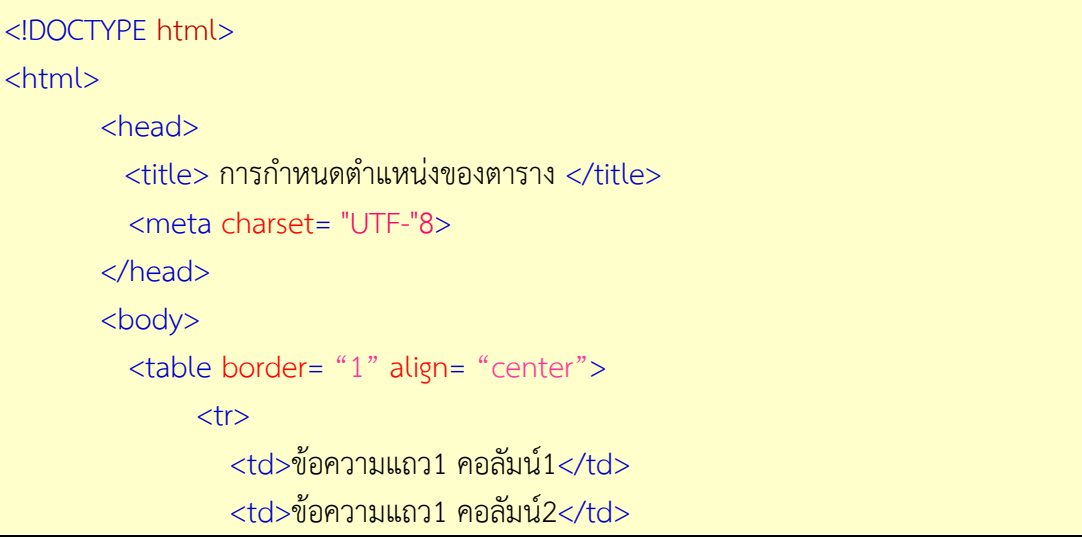

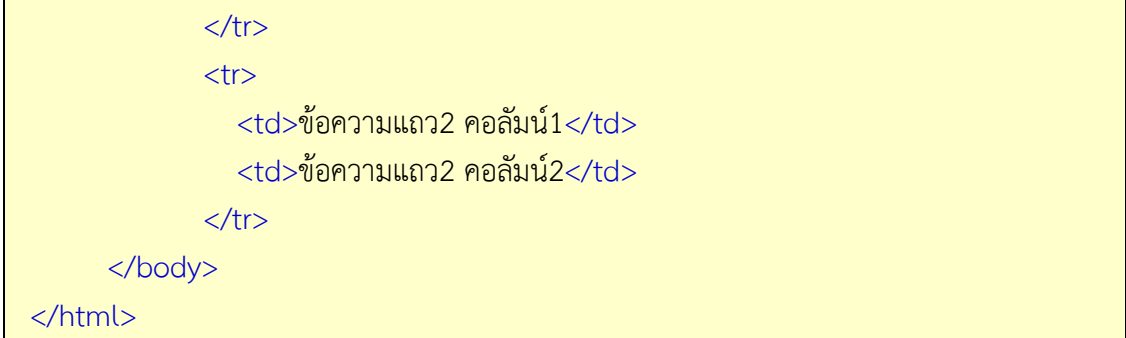

# **7. การก าหนดขนาดตาราง** (จุดประสงค์เชิงพฤติกรรมข้อที่ 7)

การกำหนดรายละเอียดการแสดงผลของตาราง สามารถกำหนดได้ในแท็ก <table> เช่นการ กำหนดขนาดของตารางซึ่งปกติถ้าไม่มีการกำหนดขนาดของตาราง ขนาดจะเป็นไปตามข้อความใน เซลล์นั้นและถ้าต้องการกำหนดขนาดตารางสามารถทำได้โดยการกำหนดแอททริบิวท์ในแท็ก <table> มีรูปแบบดังนี้

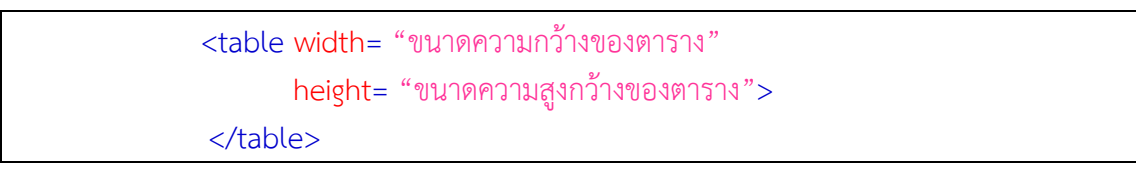

การกำหนดขนาดสามารถกำหนดได้ 2 รูปแบบ ดังนี้

 (1การก าหนดขนาดด้วยค่าตัวเลขที่แน่นอนมีหน่วยเป็นพิกเซล เช่น width= "300" หมายถึงการกำหนดให้ตารางมีความกว้างเท่ากับ 300 พิกเซล

(2การกำหนดขนาดด้วยค่าตัวเลขเป็นสัดส่วนหรือร้อยละ โดยเปรียบเทียบกับการแสดงผล เช่น width= "%40" หมายถึงการกำหนดให้ตารางมีความกว้างเท่ากับร้อยละ ของส่วนการ 40 แสดงผลหรือหน้าเว็บเพจ

ตัวอย่างการใช้ค าสั่ง

| html                                     |                      |
|------------------------------------------|----------------------|
| $<$ html $>$                             |                      |
| <head></head>                            |                      |
| <title> การกำหนดขนาดตาราง </title>       |                      |
| <meta 8="" charset="utf-8"/>             |                      |
| $<$ /head>                               |                      |
| <body></body>                            |                      |
| <table height="200" width="600"></table> |                      |
| $<$ tr $>$                               |                      |
| $<$ td>ข้อความแถว1 คอลัมน์1              |                      |
| <td>ข้อความแถว1 คอลัมน์2</td>            | ข้อความแถว1 คอลัมน์2 |
| $\langle$ /tr $\rangle$                  |                      |

```
<tr><td>ข้อความแถว2 คอลัมน์1</td>
                  <td>ข้อความแถว2 คอลัมน์2</td>
              \langle/tr\rangle </body>
 </html>
```
# **8. การกำหนดสีให้กับตาราง** (จุดประสงค์เชิงพฤติกรรมข้อที่ 8)

การกำหนดสีให้กับตารางเป็นการกำหนดให้ตารางมีสีตามต้องการ ซึ่งสามารถกำหนดสีได้ทั้ง ์ พื้นหลังตาราง และกำหนดสีให้แต่ละเซลล์ดังนี้

1) การกำหนดสีพื้นหลังของตาราง

การกำหนดสีพื้นหลังของตารางทำได้ด้วยการกำหนดแอททริบิวต์bgcolor ภายในแท็ก <table> มีรูปแบบคำสั่งดังนี้

<table bgcolor= "ค่าสี RGB หรือ ชื่อของสี">

โดยแอททริบิวท์ bgcolor สามารถระบุสีพื้นหลังด้วยค่าสี RGB หรือชื่อของสี ซึ่งถ้าไม่ ก าหนดค่าของสีพื้นหลัง โปรแกรมเว็บเบราว์เซอร์แสดงสีพื้นของตารางเป็นสีขาว

ตัวอย่างการใช้ค าสั่ง

```
<!DOCTYPE html>
<html>
       <head>
         <title> การกำหนดสีให้กับตาราง </title>
          <meta charset= "UTF-"8>
       </head>
       <body>
          <table border="1" align="center" bgcolor="#ffff66" width="600"
height="200">
               <tr> <td>ข้อความแถว1 คอลัมน์1</td>
                  <td>ข้อความแถว1 คอลัมน์2</td>
               \langle/tr\rangle<tr> <td>ข้อความแถว2 คอลัมน์1</td>
                  <td>ข้อความแถว2 คอลัมน์2</td>
               \langle/tr\rangle </body>
```
</html>

(2การกำหนดสีให้กับเซลล์

การกำหนดสีให้กับเซลล์ของตารางสามารถทำได้ด้วยการกำหนดแอททริบิวท์ becolor ภายในแท็ก <td> มีรูปแบบคำสั่งดังนี้

<td bgcolor= "ค่าสีRGB หรือ ชื่อของสี">

โดยแอททริบิวท์bgcolor ในแท็ก <td> นี้สามารถระบุสีพื้นหลังด้วยค่าสีRGB หรือชื่อของ ี่ สี ซึ่งถ้าไม่กำหนดค่าของสี โปรแกรมเว็บเบราว์เซอร์แสดงเป็นสีขาว

ตัวอย่างการใช้ค าสั่ง

```
<!DOCTYPE html>
<html>
       <head>
          \langletitle\rangle การกำหนดสีให้กับเซลล์ \langle/title\rangle <meta charset= "UTF-"8>
       </head>
       <body>
           <table border= "1">
              <tr><td bgcolor= "#ffff66">ข้อความแถว1คอลัมน์ 1</td>
                      <td bgcolor= "#fcaa33">ข้อความแถวคอลัมน์ 12</td>
                      <td bgcolor= "#f95533">ข้อความแถวคอลัมน์ 13</td>
             \langle/tr\rangle<tr><td bgcolor= "#f95533">ข้อความแถว2 คอลัมน์1</td>
                     <td bgcolor= "#ffff66">ข้อความแถว2 คอลัมน์2</td>
                      <td bgcolor= "#fcaa33">ข้อความแถว2 คอลัมน์3</td> 
              \langle/tr\rangle<tr> <td bgcolor= "#f99933">ข้อความแถว3 คอลัมน์1</td> 
                     <td bgcolor= "#f95533">ข้อความแถว3 คอลัมน์2</td>
                     <td bgcolor= "#ffff66">ข้อความแถว3 คอลัมน์3</td>
             \langle/tr\rangle </table> 
        </body>
  </html>
```
### **9. การใส่รูปภาพในตาราง** (จุดประสงค์เชิงพฤติกรรมข้อที่ 9)

การใส่รูปภาพในตารางเป็นการนำรูปภาพมาบรรจุลงในตาราง เพื่อการจัดวางรูปภาพบนหน้า เว็บเพจเป็นระเบียบหรือใช้ตกแต่งตารางให้สวยงาม สามารถกำหนดได้ รูปแบบดังนี้ 2

(1การใส่รูปภาพในเซลล์ของตาราง

การใส่รูปภาพในเซลล์ของตารางมีวิธีการเดียวกับการใส่ข้อมูลในเซลล์ตารางด้วยการแทรก รูปภาพระหว่างแท็ก <td> มีรูปแบบคำสั่งดังนี้

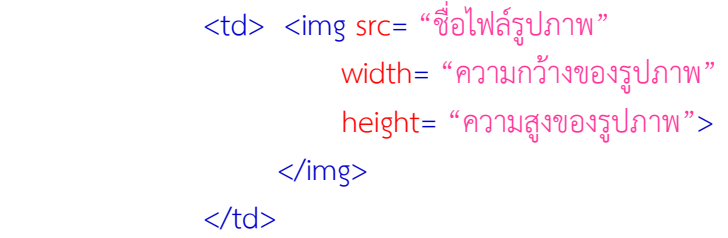

ตัวอย่างการใช้ค าสั่ง

```
<!DOCTYPE html>
<html>
       <head>
          <title> การใส่ภาพในตาราง </title>
          <meta charset= "UTF-"8>
       </head>
       <body>
            <table border= "1" align= "center" width= "600" height= "200"> 
               <tr align= "center">
                 <td><img src= "football.jpg" width= "100" height=
"100"></img></td> 
                  <td><img src= "tennis.jpg" width= "100" height= "100"></img></td>
                 <td><img src= "basketball.jpg" width= "100" height=
"100"></img></td>
              \langle/tr\rangle<tr> <td align= "center">ฟุตบอล</td>
                  <td align= "center">เทนนิส</td> 
                  <td align= "center">บาสเกตบอล</td> 
             \langle/tr\rangle </table>
        </body>
  </html>
```
2การใส่รูปภาพเป็นพื้นหลังของตาราง ( การใส่รูปภาพเป็นพื้นหลังของตาราง สามารถกำหนดได้โดยการกำหนดแอททริบิวท์ background ในแท็ก <table> มีรูปแบบคำสั่งดังนี้

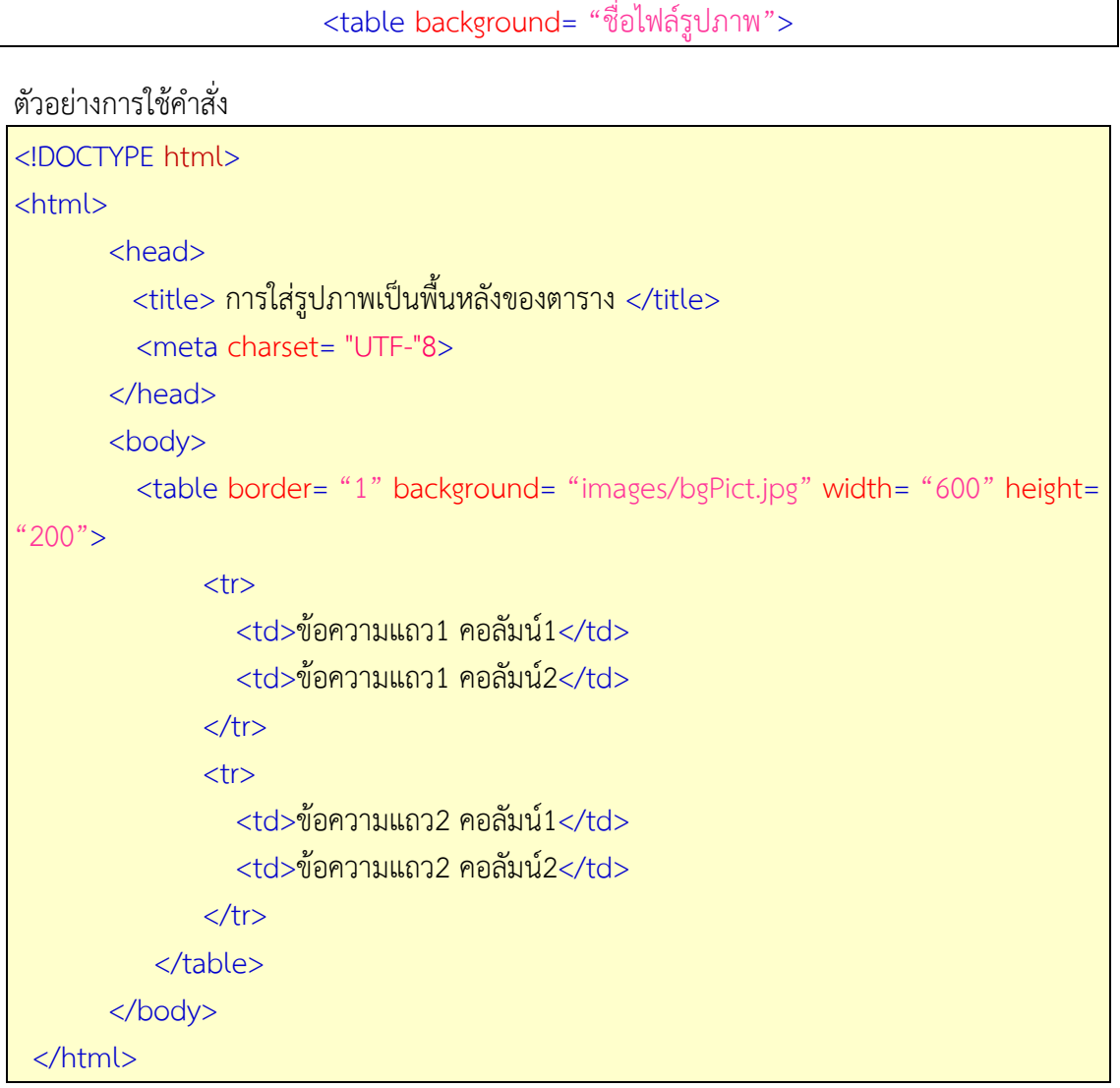

# **10. การรวมเซลล์ในตาราง** (จุดประสงค์เชิงพฤติกรรมข้อที่ 10)

การรวมเซลล์ในตารางเป็นการท าให้เซลล์ในตารางหลายเซลล์รวมเป็นเซลล์เดียวกัน ซึ่ง สามารถท าได้ทั้งแนวตั้งและแนวนอน ดังนี้

1 การรวมเซลล์ในแนวนอน สามารถทำได้โดยการกำหนดแอททริบิวท์ (colspan ที่แท็ก <td> โดยมีการกำหนดรูปแบบดังนี้

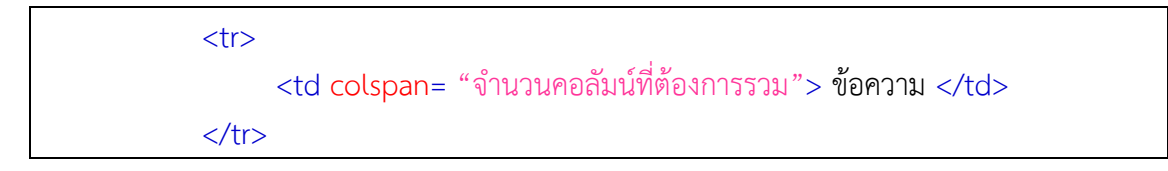

# ตัวอย่างการใช้คำสั่ง

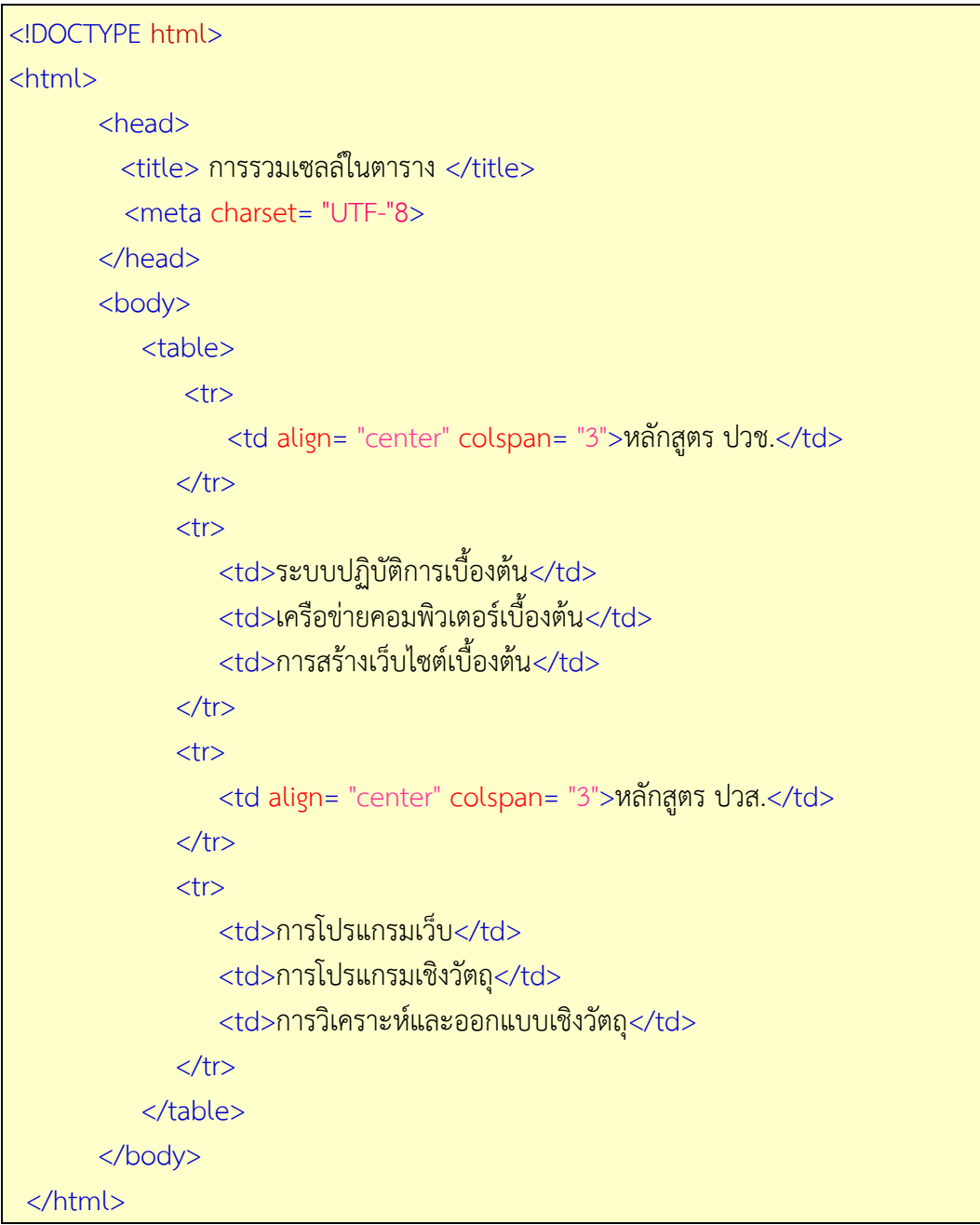

2 การรวมเซลล์ในแนวตั้ง (สามารถทำได้โดยการกำหนดแอททริบิวท์ rowspan ที่แท็ก <td> โดยมีการกำหนดรูปแบบดังนี้

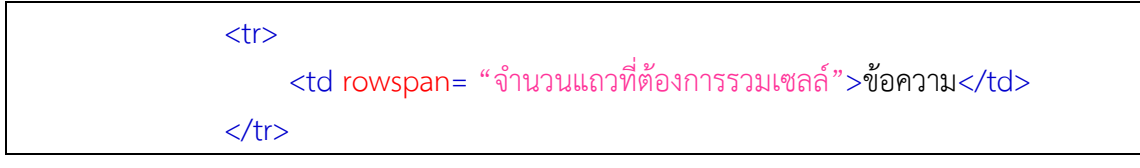

#### ตัวอย่างการใช้คำสั่ง

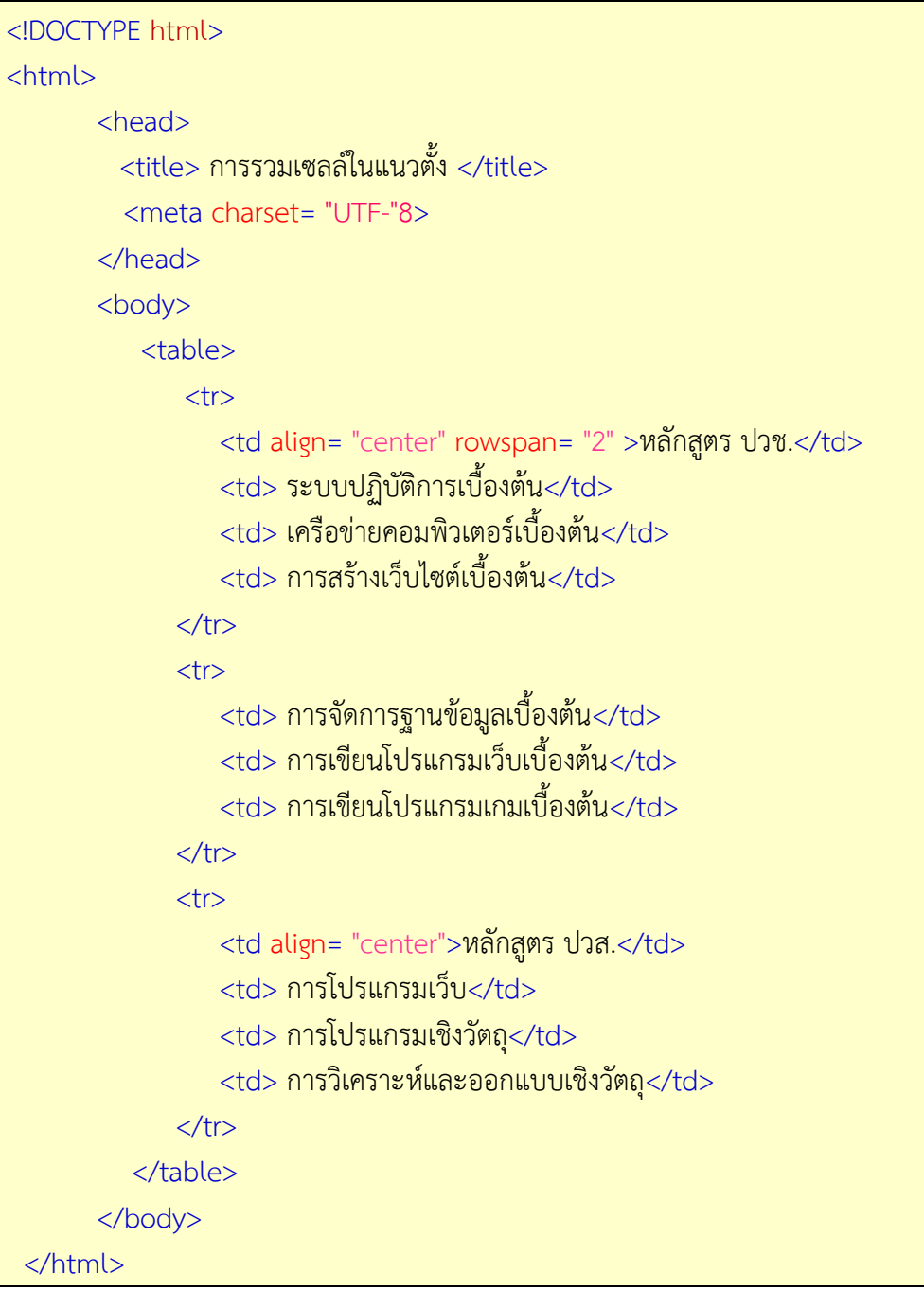

# .**11การกำหนดรูปแบบของเส้นขอบตาราง** (จุดประสงค์เชิงพฤติกรรมข้อที่ 11)

ีการกำหนดรูปแบบของเส้นขอบตารางเป็นการกำหนดรูปแบบของเส้นแบ่งข้อมูลของแต่ละ ี เซลล์ให้มีความน่าสนใจ สามารถกำหนดรูปแบบในแท็ก<table> ได้ดังนี้

1) การกำหนดขนาดเส้นขอบตาราง สามารถกำหนดขนาดของเส้นขอบในแอททริ บิวท์ border โดยมีรูปแบบดังนี้

 $\epsilon$  <table border= "ค่าตัวเลขขนาดของเส้นขอบ">

แอททริบิวท์ border จะใช้กำหนดขนาดของเส้นขอบ มีหน่วยเป็นพิกเซล เช่น <table border=  $"10"$ 

(2การกำหนดสีเส้นขอบตาราง โดยการกำหนดค่าสีในแอททริบิวท์ bordercolor ของแท็ก <table> โดยมีรูปแบบดังนี้

 $\epsilon$  <table bordercolor= "ค่าสี RGB หรือ ชื่อของสี">

โดยแอททริบิวท์ bordercolor จะใช้กำหนดสีของเส้นขอบด้วยการกำหนดค่าสี RGB หรือ ชื่อของสี เช่น <table bordercolor= "#adfe"00>

ตัวอย่างการใช้ค าสั่ง

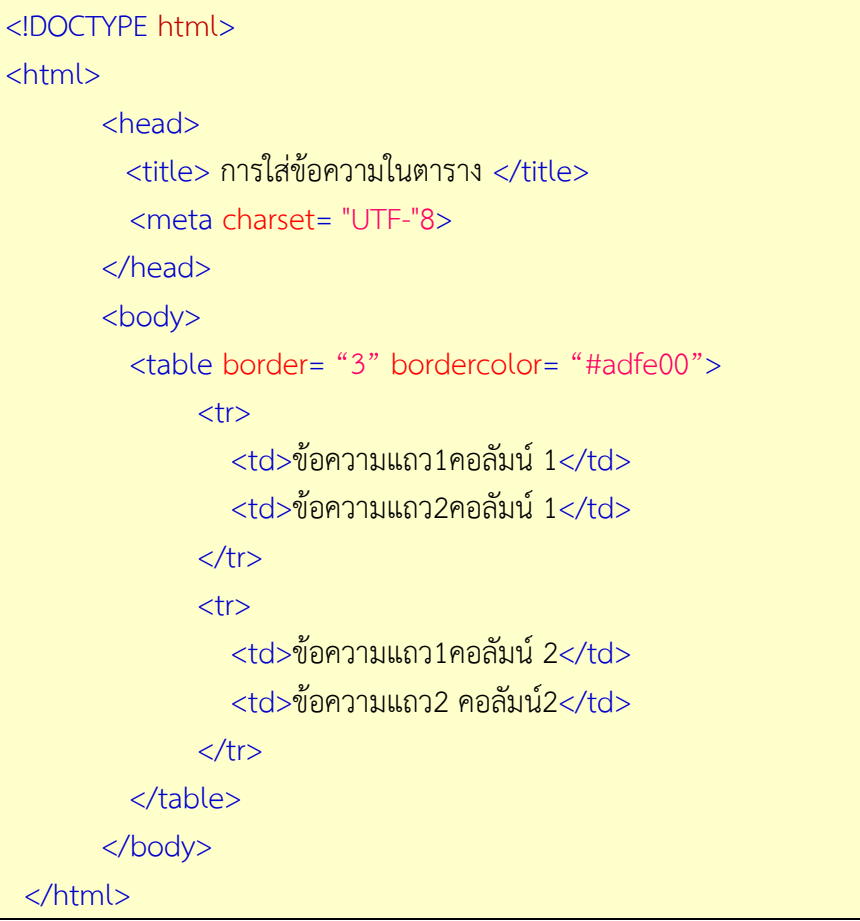

 $\cdot$ **.12การกำหนดระยะห่างระหว่างเซลล์** (จุดประสงค์เชิงพฤติกรรมข้อที่ 12)

(1การกำหนดระยะห่างระหว่างเซลล์ของตาราง ด้วยการกำหนดแอททริบิวท์คือ -cellspacing ในแท็ก <table> โดยมีการกำหนดรูปแบบดังนี้

 $\epsilon$  <table cellspacing= "ระยะห่างระหว่างเซลล์ของตาราง">

โดยแอททริบิวท์ cellspacing จะต้องกำหนดค่าตัวเลขระยะห่างระหว่างเซลล์แต่ละเซลล์ ของเส้นขอบซึ่งมีหน่วยเป็นพิกเซล

(2การกำหนดระยะห่างระหว่างเส้นขอบของเซลล์กับเนื้อหาที่อยู่ภายในเซลล์นั้น ด้วยการ กำหนดแอททริบิวท์คือ cellpadding ในแท็ก <table> โดยมีการกำหนดรูปแบบดังนี้

<table cellpadding= "ระยะห่างระหว่างเส้นขอบเซลล์กับเนื้อหา">

โดยแอททริบิวท์ cellpadding จะต้องกำหนดค่าตัวเลขระยะห่างระหว่างเส้นขอบของเซลล์ กับเนื้อหามีหน่วยเป็นพิกเซล

ตัวอย่างการใช้ค าสั่ง

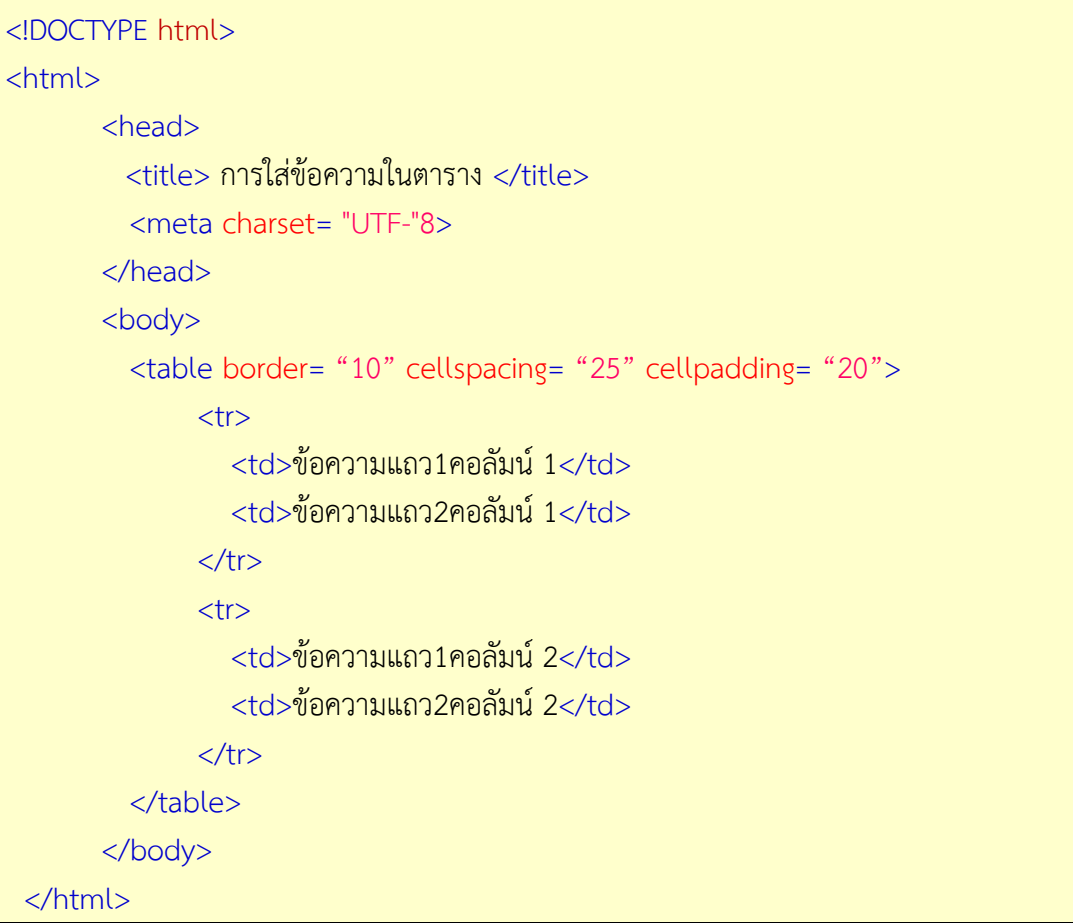

**.13การกำหนดการแสดงเส้นตาราง** (จุดประสงค์เชิงพฤติกรรมข้อที่ 13)

การกำหนดให้แสดงหรือไม่แสดงเส้นของตารางบางส่วน เพื่อให้เหมาะสมสำหรับการแสดง ข้อมูลบางประเภท มี รูปแบบดังนี้ 2

# (1การแสดงเส้นขอบด้านนอกของตาราง มีรูปแบบการใช้คำสั่งดังนี้

<table frame= "รูปแบบที่ต้องการ">

โดยแอททริบิวท์ frame เป็นการกำหนดให้แสดงหรือไม่แสดงเส้นของตารางบางส่วน มีรายละเอียด ดังนี้

- above แสดงเฉพาะเส้นด้านบนของเซลล์ - below แสดงเฉพาะเส้นด้านล่างของเซลล์ - border แสดงเส้นทุกด้าน - box แสดงเส้นทุกด้าน - hsides แสดงเส้นแนวนอนทุกเส้น - lhs แสดงเฉพาะเส้นด้านซ้ายของเซลล์ล์ - rhs แสดงเฉพาะเส้นด้านขวาของเซลล์ล์ - void ไม่แสดงเส้นกรอบ -vsides แสดงเส้นแนวตั้งทุกเส้น

(2การแสดงเส้นขอบด้านในของตาราง มีรูปแบบการใช้คำสั่งดังนี้

<table rules= "รูปแบบที่ต้องการ">

โดยแอททริบิวท์ rules เป็นการกำหนดให้แสดงหรือไม่แสดงเส้นของตารางบางส่วน มีรายละเอียด ดังนี้

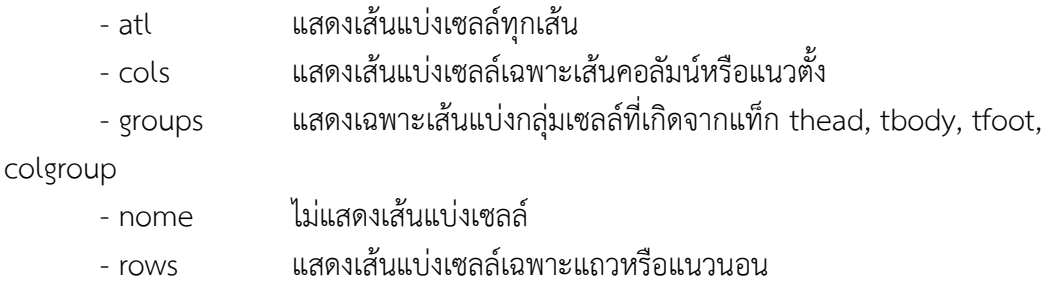

### ตัวอย่างการใช้คำสั่ง

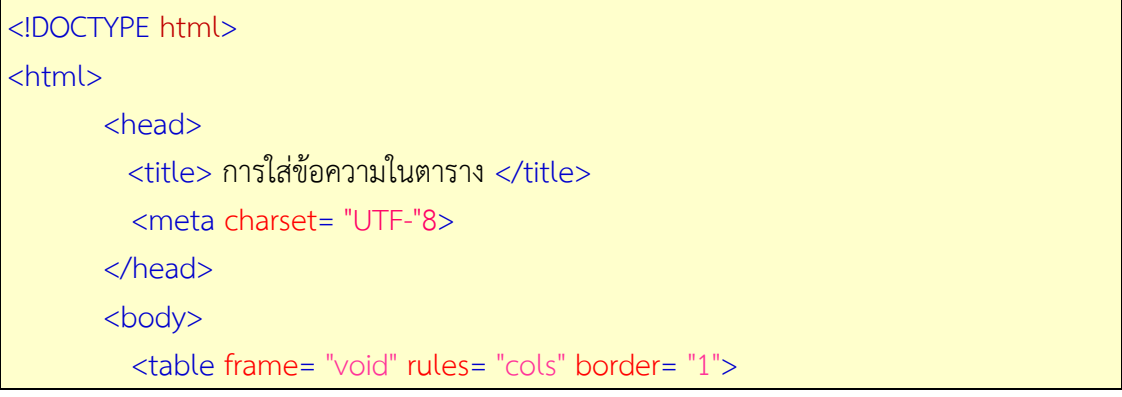

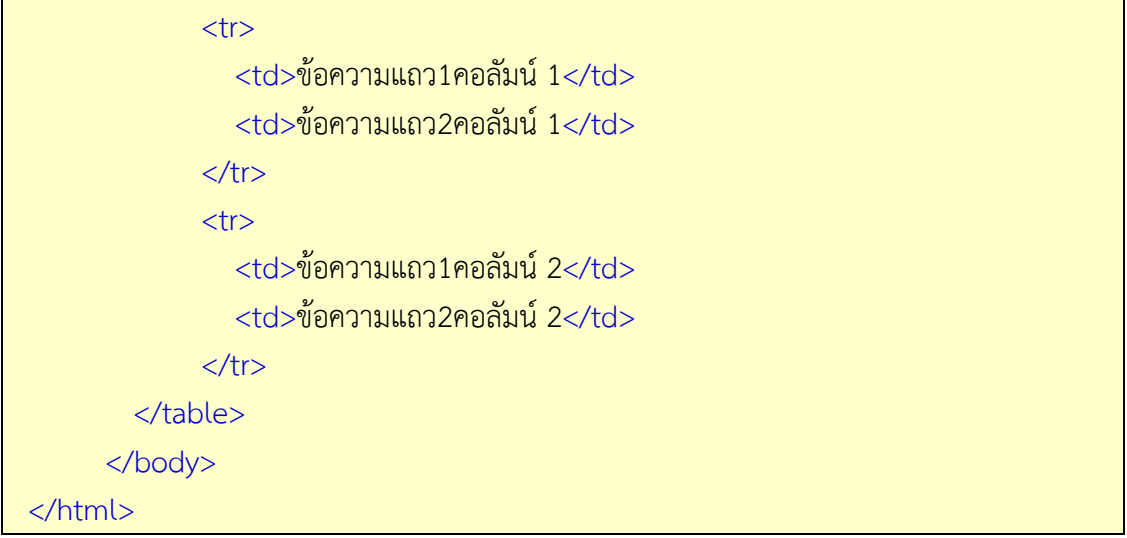

 **.14การแบ่งส่วนตาราง** (จุดประสงค์เชิงพฤติกรรมข้อที่ 14)

การแสดงข้อมูลในตารางสามารถใส่ข้อมูลในตารางและใช้หัวตารางเป็นส่วนระบุกลุ่มข้อมูล และในบางกรณีอาจจะต้องแบ่งเนื้อหาในตารางออกเป็นส่วนๆ เพื่อความชัดเจนในการแสดงข้อมูล สามารถแบ่งเป็นส่วนต่างๆ ได้ดังนี้

1) การแบ่งส่วนของหัวตารางด้วยแท็ก <thead>

2) การแบ่งส่วนของข้อมูลตารางด้วยแท็ก <tbody>

3) การแบ่งส่วนของส่วนสรุปรวมข้อมูลในตารางด้วยแท็ก <tfoot>

โดยการใช้คำสั่งเพื่อการแบ่งส่วนของตารางนั้นไม่จำเป็นต้องเขียนคำสั่งเรียงกันตามลำดับก็ ได้ โปรแกรมเว็บบราวเซอร์จะทำการเรียงลำดับส่วนตารางให้อัตโนมัติ คำสั่งทั้งสามคำสั่งจะเขียนไว้ ก่อนแท็ก<tr>…</tr> แต่อยู่ภายใต้คำสั่ง <table> มีรูปแบบคำสั่งดังนี้

> <thead> <tr><td> …ข้อความ ...</td></tr></thead> <tbody> <tr><td> …ข้อความ ...</td></tr></tbody> <tfoot> <tr><td> …ข้อความ ...</td></tr></tfoot>

การแบ่งส่วนของตารางทำให้สามารถตกแต่งตารางได้ง่าย ด้วยการกำหนดรูปแบบ ขนาด ตัวอักษรและสีพื้นหลังเพียงครั้งเดียวซึ่งจะทำให้มีผลต่อข้อมูลที่อยู่ตารางทั้งหมด อีกทั้งยังสะดวกต่อ การแก้ไขในภายหลัง

ตัวอย่างการใช้คำสั่ง

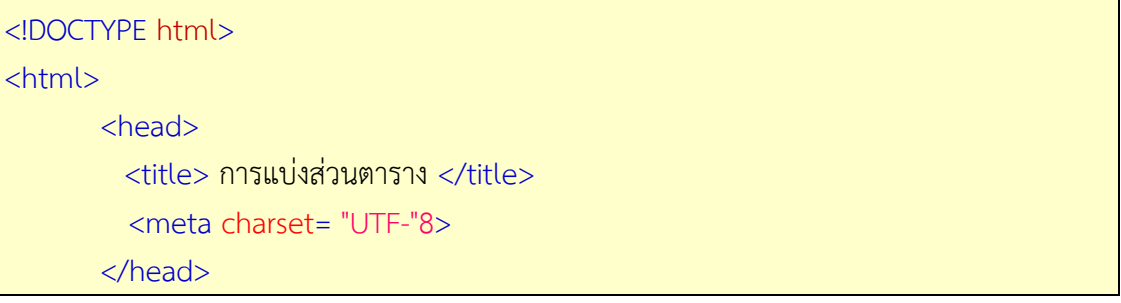

```
<body>
         <table align= "center" border= "1"> 
             <thead bgcolor= "#ff5511" >
                <tr> <td> แผนกเทคโนโลยีสารสนเทศ</td> 
                     <td> แผนกอิเล็กทรอนิกส์</td>
                     <td> แผนกสถาปัตยกรรม</td> 
               \langle/tr\rangle</thead>
             <tbody bgcolor= "#fbcc23"> 
               <tr> <td> ระบบปฏิบัติการเบื้องต้น 08):00-09:00)</td> 
                    <td> คณิตศาสตร์ 08):00-09:00)</td> 
                    <td> ภาษาไทย 08):00-09:00)</td> 
              \langle/tr\rangle<tr> <td> ภาษาอังกฤษ 09):00-10:00)</td> 
                    <td> วงจรไฟฟ้าเบื้องต้น 09):00-11:00)</td> 
                    <td> คณิตศาสตร์ 09):00-11:00)</td> 
             \langle t \rangle<tr> <td> การสร้างเว็บไซต์เบื้องต้น 11):00-12:00) </td> 
                  <td> ดิจิตอลเบื้องต้น 11):00-12:00)</td> 
                  <td> ภาษาไทย 11):00-12:00)</td> 
             \langle t \rangle </tboby> 
            <tfoot bgcolor= "#f98822"> 
             <tr> <td> ห้อง 203</td>
                  <td> ห้อง 404</td> 
                  <td> ห้อง 644</td>
            \langle/tr\rangle </tfoot> 
       </table>
     </body>
 </html>
```
 **.15การสร้างตารางซ้อนตาราง** (จุดประสงค์เชิงพฤติกรรมข้อที่ 15)

การแสดงข้อมูลโดยทั่วไปเป็นการสร้างตารางเดียว และถ้ามีข้อมูลที่ซับซ้อนมากขึ้นสามารถ สร้างตารางไว้ภายในได้เช่นกัน โดยใช้คำสั่ง <table> และคำสั่งอื่นที่เกี่ยวกับตารางได้เช่นเดียวกับ การสร้างตารางปกติ แล้วสร้างตารางไว้ระหว่างค าสั่ง <td> ของตารางหลัก ดังแสดงในตัวอย่าง ต่อไปนี้

```
ตัวอย่างการใช้คำสั่ง
```
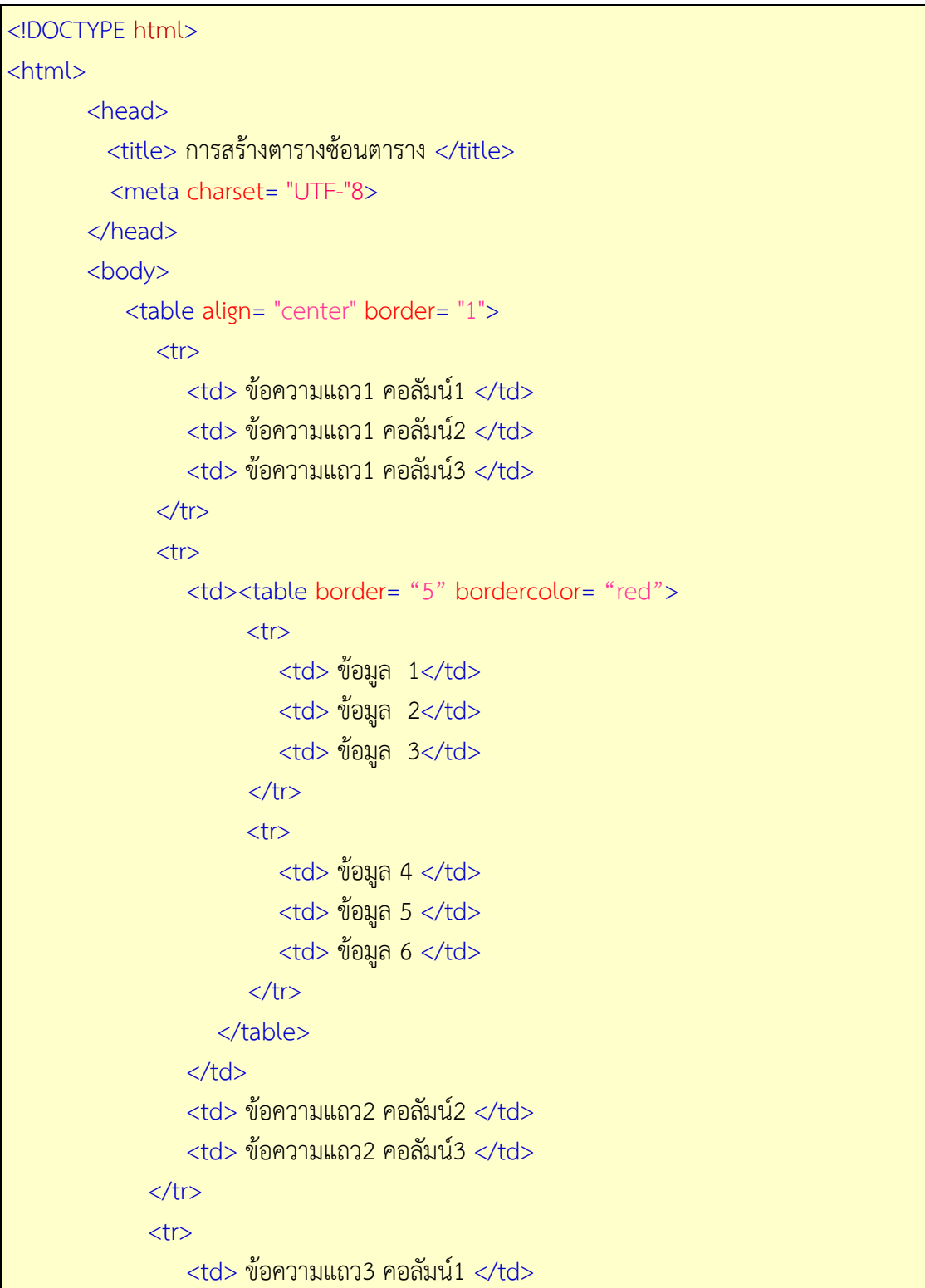

```
 <td> ข้อความแถว3 คอลัมน์2 </td> 
                <td> ข้อความแถว3 คอลัมน์3 </td>
            \langle/tr\rangle </table>
      </body>
 </html>
```
### **16. การใช้ตารางจัดรูปแบบหน้าเว็บเพจ** (จุดประสงค์เชิงพฤติกรรมข้อที่ 16)

้นอกจากการใช้ตารางแสดงข้อมูลเพื่อใช้จัดกลุ่มการแสดงข้อมูลทำให้ดูง่ายและสวยงามแล้ว ตารางยังสามารถนำไปในใช้การจัดรูปแบบเว็บเพจ เพราะตารางช่วยให้ผู้ออกแบบสามารถจัดวาง ้รูปแบบเว็บเพจได้ตามต้องการ โดยการนำตารางมาใช้จัดรูปแบบเว็บเพจจะต้องแบ่งโครงสร้างเนื้อหา ้ออกเป็นส่วนๆ แล้วสร้างตารางตามโครงสร้างเนื้อหานั้น และจะต้องกำหนด Border=0 เพื่อไม่ให้ แสดงเส้นขอบของตารางบนเว็บเพจ กำหนดคุณสมบัติของตารางเช่นกำหนดขนาดตารางเป็น โดย % เปรียบเทียบกับองค์ประกอบอื่นหรือการจัดAlign แบบ Center ท าให้ตารางเนื้อหาอยู่กึ่งกลางของ โปรแกรมเว็บเบราวเซอร์ เช่น<table width="1171" height="964" border="0" align="center"> ดังตัวอย่างเว็บไซต์ที่ใช้ตารางจัดรูปแบบหน้าเว็บเพจต่อไปนี้

# **• ด้านทักษะ (ปฏิบัติ) (จุดประสงค์เชิงพฤติกรรมข้อที่ 1-18)**

1.แบบฝึกหัดท้ายบทที่ 6 2.กิจกรรมการเรียนรู้

### **• ด้านคุณธรรม/จริยธรรม/จรรยาบรรณ/บูรณาการเศรษฐกิจพอเพียง**

1.การเตรียมความพร้อมด้าน วัสดุ อุปกรณ์นักศึกษาจะต้องทำความสะอาดห้องเรียน จัดเตรียมอุปกรณ์ในการเรียนรู้ ให้มีความพร้อมเพียงและเหมาะสมกับเวลาที่ใช้ในการเรียน 2.ความมีเหตุมีผลในการปฏิบัติงาน ตามหลักปรัชญาของเศรษฐกิจพอเพียงนักศึกษาจะต้องมี การใช้เทคนิคการจดบันทึกงาน การสืบค้นข้อมูล ก่อนการเรียนรู้และหลังเรียนรู้เพื่อให้การเรียนรู้ เหมาะสมกับเวลา คุ้มค่าและประหยัด

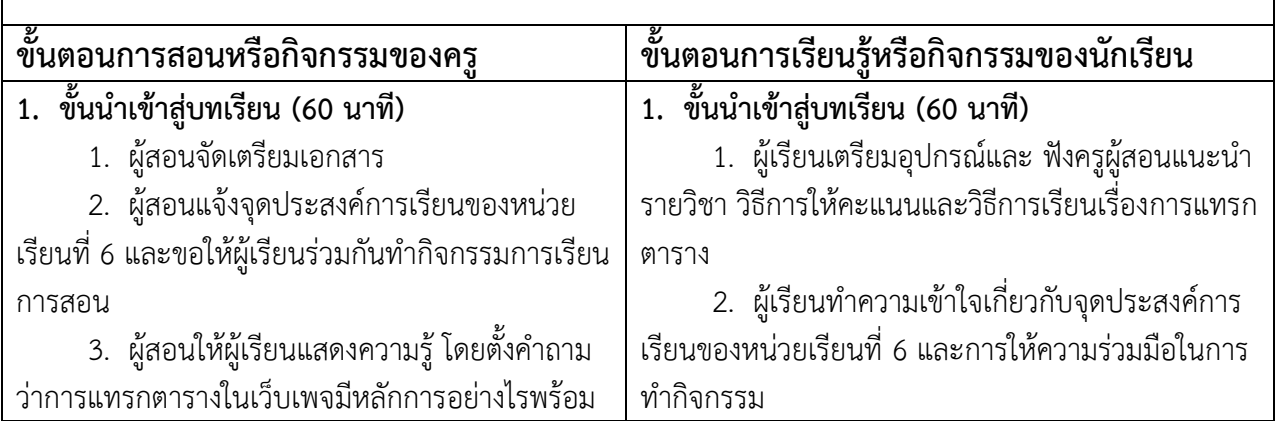

# **กิจกรรมการเรียนการสอนหรือการเรียนรู้**

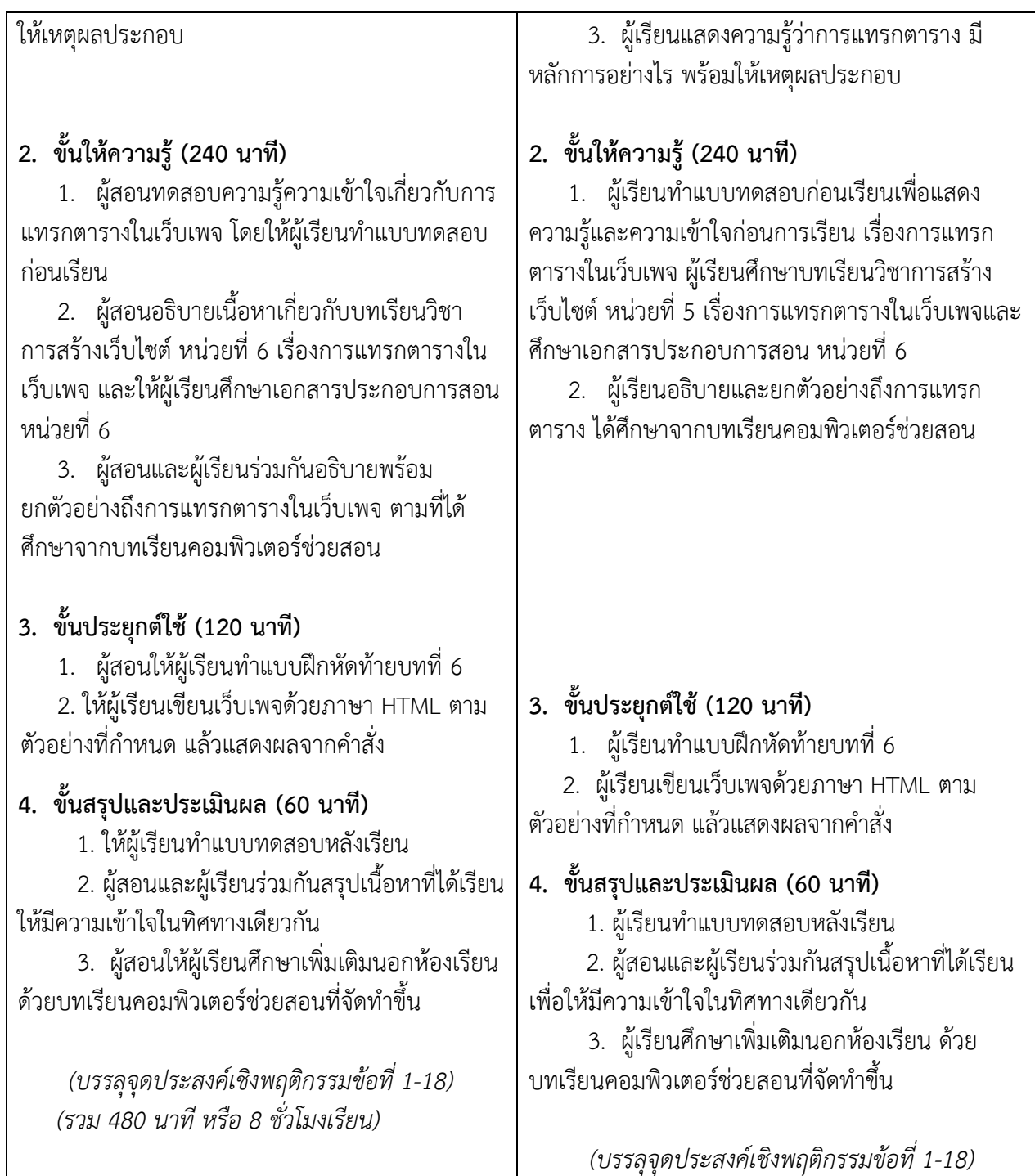

### **งานที่มอบหมายหรือกิจกรรมการวัดผลและประเมินผล**

# **ก่อนเรียน**

1. จัดเตรียมเอกสาร สื่อการเรียนการสอนหน่วยที่ 6

 2. ท าความเข้าใจเกี่ยวกับจุดประสงค์การเรียนของหน่วยที่ 6 และให้ความร่วมมือในการ ท ากิจกรรมในหน่วยที่ 6

3. ตอบคำถามก่อนเรียน โดยการถาม – ตอบ หน่วยที่ 6

#### **ขณะเรียน**

1.ปฏิบัติตามใบความรู้ที่ 6 เรื่องการแทรกตาราง

2. ร่วมกันสรุป "การแทรกตาราง"

3. ร่วมกันทำกิจกรรมการเรียนรู้

### **หลังเรียน**

1.ท าแบบฝึกหัดท้ายบทที่ 6

2.ทำแบบประเมินการเรียนรู้

#### **ค าถาม**

- 1. จงบอกวิธีการสร้างและใส่ข้อความในตาราง มาพอเข้าใจ
- 2. จงบอกวิธีการจัดตำแหน่งข้อความในตาราง มาพอเข้าใจ
- 3. จงบอกวิธีการใส่หัวตาราง มาพอเข้าใจ
- ี่ 4. จงบอกวิธีการใส่ข้อความกำกับตาราง มาพอเข้าใจ
- .5. จงบอกวิธีการกำหนดตำแหน่งของตาราง มาพอเข้าใจ
- 6. จงบอกวิธีการกำหนดขนาดตาราง มาพอเข้าใจ
- 7. จงบอกวิธีการกำหนดสีให้กับตาราง มาพอเข้าใจ
- 8. จงบอกวิธีการใส่ภาพในตาราง มาพอเข้าใจ
- 9. จงบอกวิธีการรวมเซลล์ล์ในตาราง มาพอเข้าใจ
- 10. จงบอกวิธีการกำหนดรูปแบบของเส้นขอบตาราง มาพอเข้าใจ
- 11. จงบอกวิธีการกำหนดระยะห่างระหว่างเซลล์ มาพอเข้าใจ
- 12. จงบอกวิธีการกำหนดการแสดงเส้นตาราง มาพอเข้าใจ
- 13. จงบอกวิธีการแบ่งส่วนตาราง มาพอเข้าใจ
- 14. จงบอกวิธีการสร้างตารางซ้อนตาราง มาพอเข้าใจ
- 15. จงบอกวิธีการใช้ตารางจัดรูปแบบหน้าเว็บเพจ มาพอเข้าใจ

### **ผลงาน/ชิ้นงาน/ความส าเร็จของผู้เรียน**

**กิจกรรม** ให้ผู้เรียนทำแบบฝึกหัด

### **สมรรถนะที่พึงประสงค์**

- ผู้เรียนสร้างความเข้าใจเกี่ยวกับการแทรกตารางในเว็บเพจ
- 1.วิเคราะห์และตีความหมาย
- ่ 2 ตั้งคำกาบ
- 3.อภิปรายแสดงความคิดเห็นระดมสมอง
- 4.การประยุกต์ความรู้สู่งานอาชีพ

### **สมรรถนะการสร้างค่านิยม**

การปลูกฝังให้มีความรับผิดชอบ มีความคิดริเริ่มสร้างสรรค์ และมีความซื่อสัตย์ในอาชีพของ

#### **สมรรถนะการปฏิบัติงานอาชีพ**

1. นำความรู้เกี่ยวกับแนะนำความรู้เบื้องต้นเกี่ยวกับการแทรกตารางในเว็บเพจไปประยุกต์ใช้ ในการดำเนินชีวิตประจำวัน

#### **สมรรถนะการขยายผล**

ความสอดคล้อง

แนะนำความรู้เบื้องต้นเกี่ยวกับการแทรกตารางในเว็บเพจทำให้ผู้เรียนมีความรู้เพิ่มขึ้น เมื่อ ผู้เรียนได้เรียนรู้ท าให้มีความรู้ในเรื่องการแทรกตารางในเว็บเพจมากขึ้น

### **สื่อการเรียนการสอน/การเรียนรู้ สื่อสิ่งพิมพ์**

1. เอกสารประกอบการสอนวิชาการสร้างเว็บไซต์ (ใช้ประกอบการเรียนการสอนจุดประสงค์ เชิงพฤติกรรมข้อที่ 1-18)

2. ใบความรู้และใบงาน

### **สื่อโสตทัศน์ (ถ้ามี)**

1. บทเรียนคอมพิวเตอร์ช่วยสอน เรื่องการแทรกตารางในเว็บเพจ

2. สื่อของจริง

### **แหล่งการเรียนรู้**

ในสถานศึกษา

1. ห้องสมุดวิทยาลัย

2. ห้องปฏิบัติการคอมพิวเตอร์ ศึกษาหาข้อมูลทางอินเทอร์เน็ต

นอกสถานศึกษา

ผู้ประกอบการ สถานประกอบการ ในท้องถิ่น

### **การบูรณาการ/ความสัมพันธ์กับวิชาอื่น**

1. บูรณาการกับวิชาชีวิตและวัฒนธรรมไทย ด้านการพูด การอ่าน การเขียนและการฝึก ปฏิบัติตนทางสังคมด้านการเตรียมความพร้อม ความรับผิดชอบ และความสนใจใฝ่รู้

2. บูรณาการกับวิชาภาษาอังกฤษ การใช้คำศัพท์ ความหมาย การสืบค้นข้อมูล

3. บูรณาการกับวิชากีฬาเพื่อพัฒนาสุขภาพและบุคลิกภาพ ด้านบุคลิกภาพในการนำเสนอ หน้าชั้นเรียน

### **การประเมินผลการเรียนรู้**

• หลักการประเมินผลการเรียนรู้ ก่อนเรียน

1.ตรวจแบบทดสอบก่อนเรียน

ขณะเรียน

1.สังเกตการทำงานกลุ่ม

หลังเรียน

1.ตรวจแบบฝึกหัดท้ายบท

2.ตรวจแบบทดสอบหลังเรียน

3.สรุปผลการรายงานหน้าชั้นเรียน

### **ผลงาน/ชิ้นงาน/ผลส าเร็จของผู้เรียน**

ตรวจผลงาน กิจกรรม - กิจกรรม แบบฝึกหัด

#### **รายละเอียดการประเมินผลการเรียนรู้**

• จุดประสงค์เชิงพฤติกรรม ข้อที่ 1 บอกวิธีการสร้างตารางในเว็บเพจ ได้ 1 วิธีการประเมิน · ทดสอบ 2.เครื่องมือ : แบบทดสอบ 3.เกณฑ์การให้คะแนน : บอกวิธีการสร้างตารางในเว็บเพจ ได้จะได้ 1 คะแนน •จุดประสงค์เชิงพฤติกรรม ข้อที่ 2 บอกวิธีการใส่ข้อความในตาราง ได้ 1.วิธีการประเมิน : ทดสอบ 2.เครื่องมือ : แบบทดสอบ 3.เกณฑ์การให้คะแนน : บอกวิธีการใส่ข้อความในตาราง ได้จะได้ 1 คะแนน •จุดประสงค์เชิงพฤติกรรม ข้อที่ 3 บอกวิธีการจัดตำแหน่งข้อความในตาราง ได้ 1.วิธีการประเมิน : ทดสอบ 2.เครื่องมือ: แบบทดสอบ 3.เกณฑ์การให้คะแนน : บอกวิธีการจัดตำแหน่งข้อความในตาราง ได้ จะได้ 1 คะแนน •จุดประสงค์เชิงพฤติกรรม ข้อที่ 4 บอกวิธีการใส่หัวตาราง ได้ 1.วิธีการประเมิน : ทดสอบ 2.เครื่องมือ: แบบทดสอบ 3.เกณฑ์การให้คะแนน : บอกวิธีการใส่หัวตาราง ได้จะได้ 1 คะแนน •จุดประสงค์เชิงพฤติกรรม ข้อที่ 5 บอกวิธีการใส่ข้อความกำกับตาราง ได้ 1.วิธีการประเมิน: ทดสอบ 2.เครื่องมือ: แบบทดสอบ 3.เกณฑ์การให้คะแนน : บอกวิธีการใส่ข้อความกำกับตาราง ได้ จะได้ 1 คะแนน •จุดประสงค์เชิงพฤติกรรม ข้อที่ 6 บอกวิธีการกำหนดตำแหน่งของตาราง ได้ 1.วิธีการประเมิน : ทดสอบ 2.เครื่องมือ : แบบทดสอบ 3.เกณฑ์การให้คะแนน : บอกวิธีการกำหนดตำแหน่งของตาราง ได้ จะได้ 1 คะแนน •จุดประสงค์เชิงพฤติกรรม ข้อที่ 7 บอกวิธีการกำหนดขนาดตาราง ได้

1.วิธีการประเมิน : ทดสอบ 2.เครื่องมือ: แบบทดสอบ 3 เกณฑ์การให้คะแนน · บอกวิธีการกำหนดขนาดตาราง ได้ จะได้ 1 คะแนน •จุดประสงค์เชิงพฤติกรรม ข้อที่ 8 บอกวิธีการกำหนดสีให้กับตาราง ได้ 1.วิธีการประเมิน : ทดสอบ 2.เครื่องมือ : แบบทดสอบ 3.เกณฑ์การให้คะแนน : บอกวิธีการกำหนดสีให้กับตาราง ได้ จะได้ 1 คะแนน • จุดประสงค์เชิงพฤติกรรม ข้อที่ 9 บอกวิธีการใส่ภาพในตาราง ได้ 1.วิธีการประเมิน : ทดสอบ 2.เครื่องมือ : แบบทดสอบ 3.เกณฑ์การให้คะแนน : บอกวิธีการใส่ภาพในตาราง ได้จะได้ 1 คะแนน •จุดประสงค์เชิงพฤติกรรม ข้อที่ 10 บอกวิธีการรวมเซลล์ล์ในตาราง ได้ 1.วิธีการประเมิน : ทดสอบ 2.เครื่องมือ : แบบทดสอบ 3.เกณฑ์การให้คะแนน : บอกวิธีการรวมเซลล์ล์ในตาราง ได้จะได้ 2 คะแนน •จดประสงค์เชิงพฤติกรรม ข้อที่ 11 บอกวิธีการกำหนดรูปแบบของเส้นขอบตาราง ได้ 1.วิธีการประเมิน : ทดสอบ 2.เครื่องมือ: แบบทดสอบ 3.เกณฑ์การให้คะแนน : บอกวิธีการกำหนดรูปแบบของเส้นขอบตาราง ได้ จะได้ 1 คะแนน •จุดประสงค์เชิงพฤติกรรม ข้อที่ 12 บอกวิธีการกำหนดระยะห่างระหว่างเซลล์ ได้ 1.วิธีการประเมิน : ทดสอบ 2.เครื่องมือ: แบบทดสอบ 3 เกณฑ์การให้คะแนน · บอกวิธีการกำหนดระยะห่างระหว่างเซลล์ ได้ จะได้ 1 คะแนน •จุดประสงค์เชิงพฤติกรรม ข้อที่ 13 บอกวิธีการกำหนดการแสดงเส้นตาราง ได้ 1.วิธีการประเมิน: ทดสอบ 2.เครื่องมือ: แบบทดสอบ 3 เกณฑ์การให้คะแนน · บอกวิธีการกำหนดการแสดงเส้นตาราง ได้ จะได้ 1 คะแนน •จุดประสงค์เชิงพฤติกรรม ข้อที่ 14 บอกวิธีการแบ่งส่วนตาราง ได้ 1 วิธีการประเมิน · ทดสอบ 2.เครื่องมือ : แบบทดสอบ 3.เกณฑ์การให้คะแนน : บอกวิธีการแบ่งส่วนตาราง ได้จะได้ 2 คะแนน •จุดประสงค์เชิงพฤติกรรม ข้อที่ 15 บอกวิธีการสร้างตารางซ้อนตาราง ได้ 1.วิธีการประเมิน : ทดสอบ 2.เครื่องมือ: แบบทดสอบ 3.เกณฑ์การให้คะแนน : บอกวิธีการสร้างตารางซ้อนตาราง ได้จะได้ 2 คะแนน

•จุดประสงค์เชิงพฤติกรรม ข้อที่ 16 บอกวิธีการใช้ตารางจัดรูปแบบหน้าเว็บเพจ ได้ 1.วิธีการประเมิน : ทดสอบ 2.เครื่องมือ : แบบทดสอบ 3.เกณฑ์การให้คะแนน : บอกวิธีการใช้ตารางจัดรูปแบบหน้าเว็บเพจ ได้จะได้ 2

คะแนน

# **แบบฝึกหัดหน่วยที่ 6 เรื่อง การแทรกตาราง**

# **จงตอบค าถามต่อไปนิ้ให้มีใจความสมบูรณ์** 1. จงบอกวิธีการสร้างและใส่ข้อความในตาราง มาพอเข้าใจ ……………………………………………………………………………………………………………………………………………… ……………………………………………………………………………………………………………………………………………… 2. จงบอกวิธีการจัดตำแหน่งข้อความในตาราง มาพอเข้าใจ ……………………………………………………………………………………………………………………………………………… 3. จงบอกวิธีการใส่หัวตาราง มาพอเข้าใจ ……………………………………………………………………………………………………………………………………………… ่ 4. จงบอกวิธีการใส่ข้อความกำกับตาราง มาพอเข้าใจ ……………………………………………………………………………………………………………………………………………… .5. จงบอกวิธีการกำหนดตำแหน่งของตาราง มาพอเข้าใจ ……………………………………………………………………………………………………………………………………………… 6. จงบอกวิธีการกำหนดขนาดตาราง มาพอเข้าใจ ี่ 7. จงบอกวิธีการกำหนดสีให้กับตาราง มาพอเข้าใจ ……………………………………………………………………………………………………………………………………………… 8. จงบอกวิธีการใส่ภาพในตาราง มาพอเข้าใจ ……………………………………………………………………………………………………………………………………………… ……………………………………………………………………………………………………………………………………………… 9. จงบอกวิธีการรวมเซลล์ล์ในตาราง มาพอเข้าใจ ……………………………………………………………………………………………………………………………………………… ………………………………………………………………………………………………………………………………………………

10. จงบอกวิธีการกำหนดรูปแบบของเส้นขอบตาราง มาพอเข้าใจ 11. จงบอกวิธีการกำหนดระยะห่างระหว่างเซลล์ มาพอเข้าใจ 12. จงบอกวิธีการกำหนดการแสดงเส้นตาราง มาพอเข้าใจ 13. จงบอกวิธีการแบ่งส่วนตาราง มาพอเข้าใจ 14. จงบอกวิธีการสร้างตารางซ้อนตาราง มาพอเข้าใจ 15. จงบอกวิธีการใช้ตารางจัดรูปแบบหน้าเว็บเพจ มาพอเข้าใจ 

#### ้แบบประเมินผลการนำเสนอผลงาน

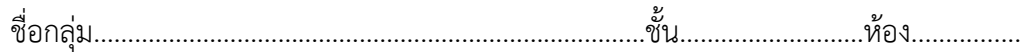

#### รายชื่อสมาชิก

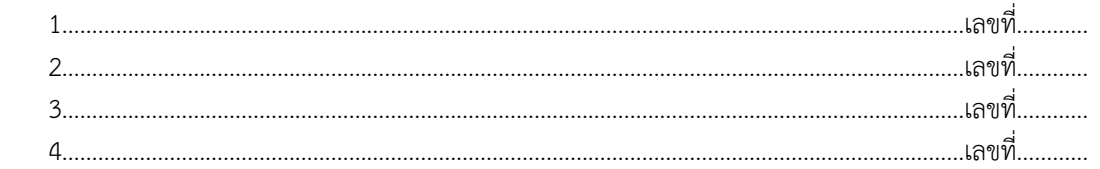

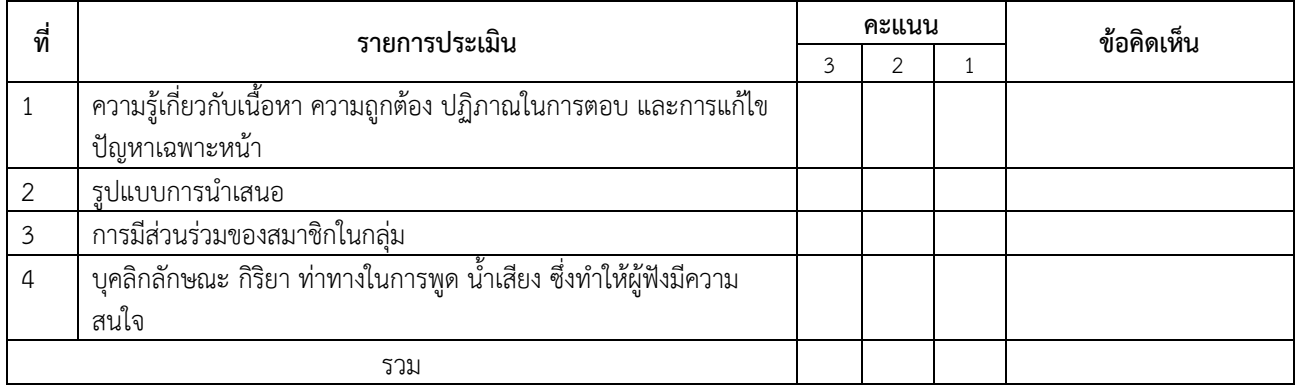

ผู้ประเมิน…………………………………………………

#### **เกณฑ์การให้คะแนน**

- 1. เนื้อหาสาระครอบคลุมชัดเจนถูกต้อง
	- 3 คะแนน = มีสาระส าคัญครบถ้วนถูกต้อง ตรงตามจุดประสงค์
	- 2 คะแนน = สาระส าคัญไม่ครบถ้วน แต่ตรงตามจุดประสงค์
	- 1 คะแนน = สาระส าคัญไม่ถูกต้อง ไม่ตรงตามจุดประสงค์
- 2. รูปแบบการนำเสนอ
	- 3 คะแนน = มีรูปแบบการนำเสนอที่เหมาะสม มีการใช้เทคนิคที่แปลกใหม่ ใช้สื่อและเทคโนโลยี ี ประกอบการ นำเสนอที่น่าสนใจนำวัสดุในท้องถิ่นมาประยุกต์ใช้อย่างคุ้มค่าและประหยัด
	- ่ 2 คะแนน = มีเทคนิคการนำเสนอที่แปลกใหม่ ใช้สื่อและเทคโนโลยีประกอบการนำเสนอที่น่าสน ใจแต่ ขาดการประยุกต์ใช้ วัสดุในท้องถิ่น
	- 1 คะแนน = เทคนิคการนำเสนอไม่เหมาะสม และไม่น่าสนใจ
- 3. การมีส่วนร่วมของสมาชิกในกลุ่ม
	- 3 คะแนน = สมาชิกทุกคนมีบทบาทและมีส่วนร่วมกิจกรรมกลุ่ม
	- 2 คะแนน = สมาชิกส่วนใหญ่มีบทบาทและมีส่วนร่วมกิจกรรมกลุ่ม
	- 1 คะแนน = สมาชิกส่วนน้อยมีบทบาทและมีส่วนร่วมกิจกรรมกลุ่ม

#### 4. ความสนใจของผู้ฟัง

- 3 คะแนน = ผู้ฟังมากกว่าร้อยละ 90 สนใจ และให้ความร่วมมือ
- 2 คะแนน = ผู้ฟังร้อยละ 70-90 สนใจ และให้ความร่วมมือ
- 1 คะแนน = ผู้ฟังน้อยกว่าร้อยละ 70 สนใจ และให้ความร่วมมือ

# **บันทึกหลังการสอน หน่วยที่ 6 การแทรกตาราง**

### **ผลการใช้แผนการเรียนรู้**

- 1. เนื้อหาสอดคล้องกับจุดประสงค์เชิงพฤติกรรม
- 2. สามารถนำไปใช้ปฏิบัติการสอนได้ครบตามกระบวนการเรียนการสอน
- ่ 3. เวลาที่กำหนดไว้ในแผนการสอนมีความเหมาะสม

### **ผลการเรียนของนักเรียน**

- 1. นักศึกษาส่วนใหญ่มีความสนใจใฝ่รู้ เข้าใจในบทเรียน อภิปรายตอบคำถามในกลุ่ม และ ร่วมกันปฏิบัติใบงานที่ได้รับมอบหมาย
- 2. นักศึกษากระตือรือร้นและรับผิดชอบในการทำงานกลุ่มเพื่อให้งานสำเร็จทันเวลาที่ <u>กำหนด</u>
- 3. นักศึกษาเลือกสามารถนำความรู้ไปใช้ได้จริงในชีวิตประจำวัน

#### **ผลการสอนของครู**

- 1. สอนเนื้อหาได้ครบตามหลักสูตร
- 2. แผนการสอนและวิธีการสอนครอบคลุมเนื้อหาการสอนท าให้ผู้สอนสอนได้อย่างมั่นใจ
- ่ 3. สอนได้ทันตามเวลาที่กำหนด

ลงชื่อ............................................... ลงชื่อ.......................................................

(.....................................) (.........................................)

รองผู้อ านวยการฝ่ายวิชาการ ครูผู้สอน